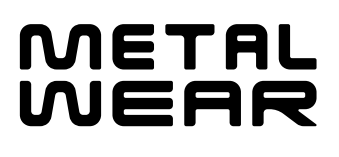

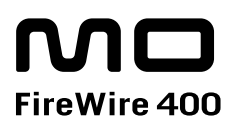

FireWire 400 MO Disk Drive **METALWEAR** series

# **User's Manual**

 $\frac{4}{3}$ 

FireWire 400 3.5

# **FireWire 400 MO Disk Drive** METALWEAR series ユーザーズマニュアル

**METALWEAR** 

FireWire 400 3.5 1.3GB / 640MB MO

FireWire IEEE1394 i.LINK **FireWire** 

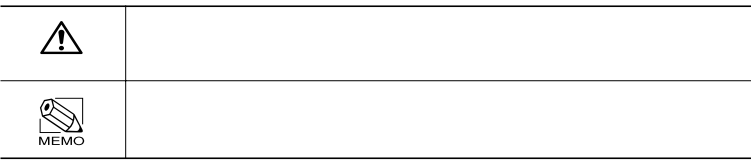

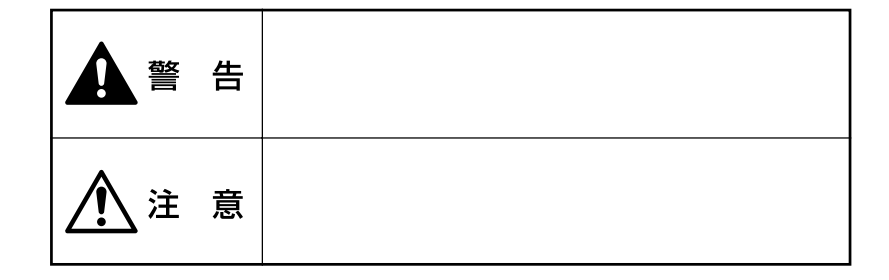

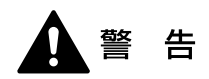

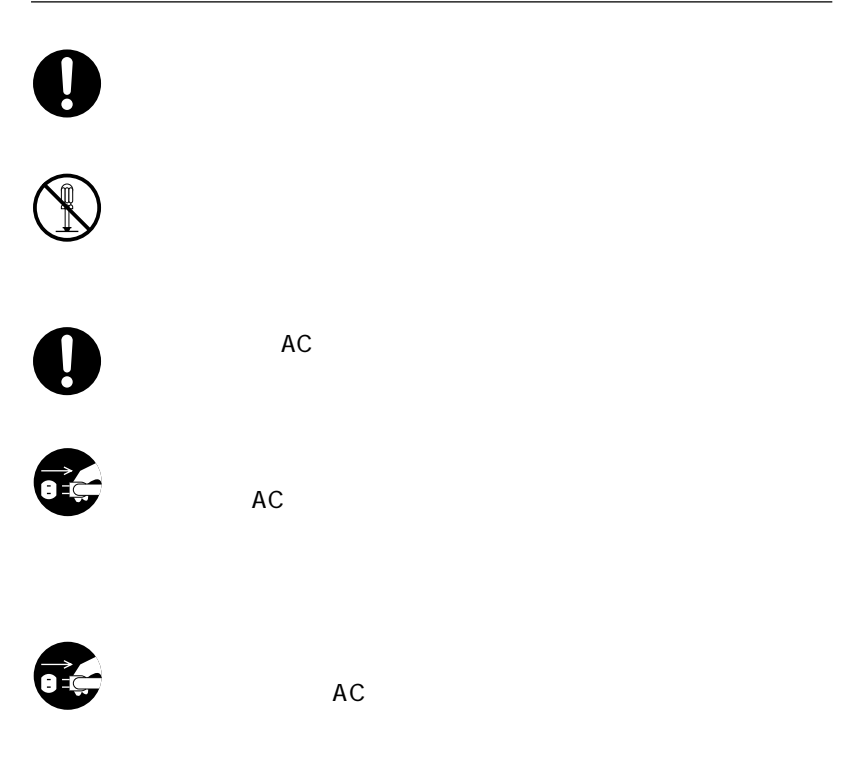

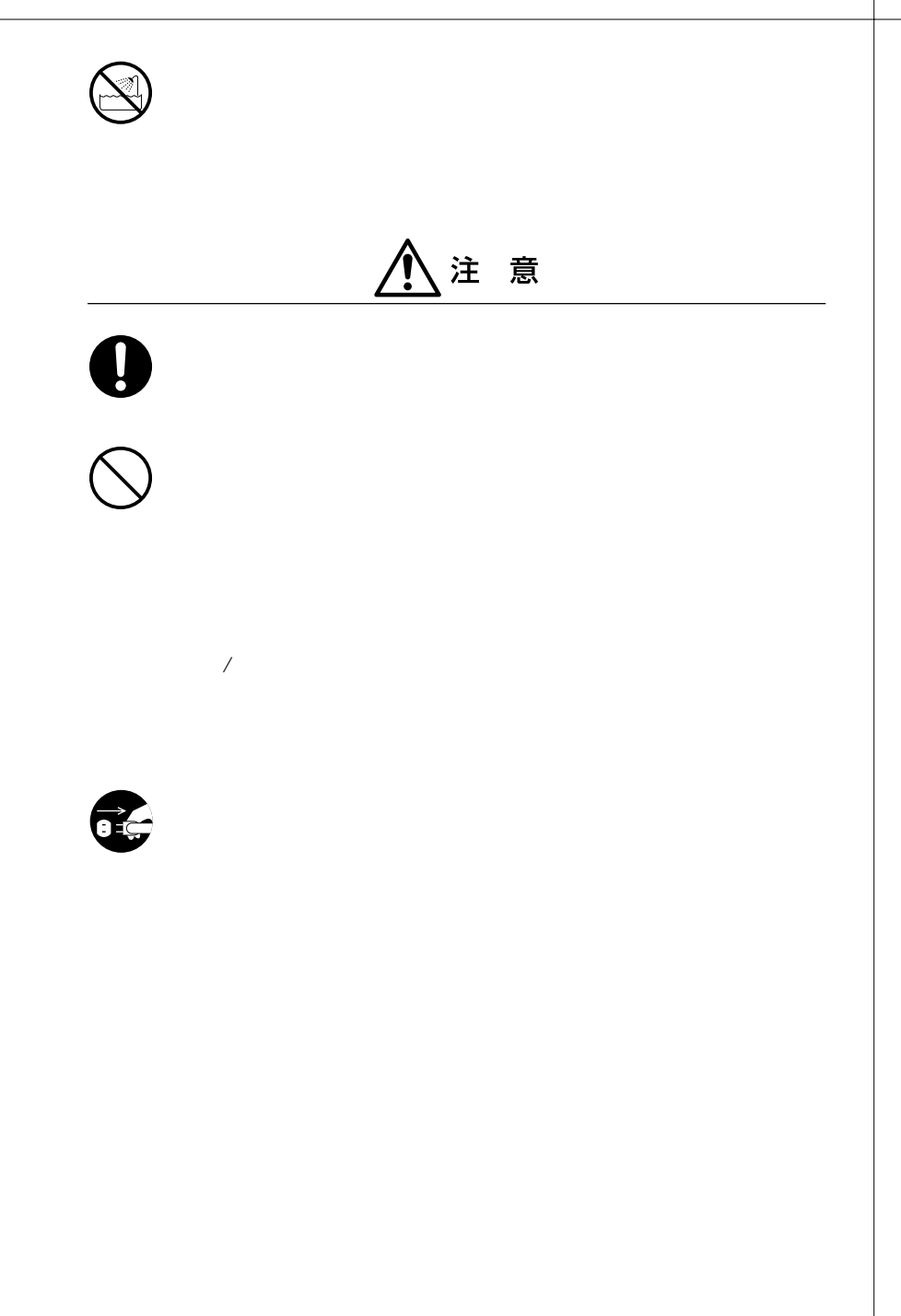

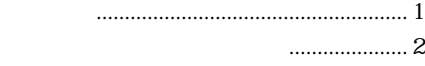

**一** 

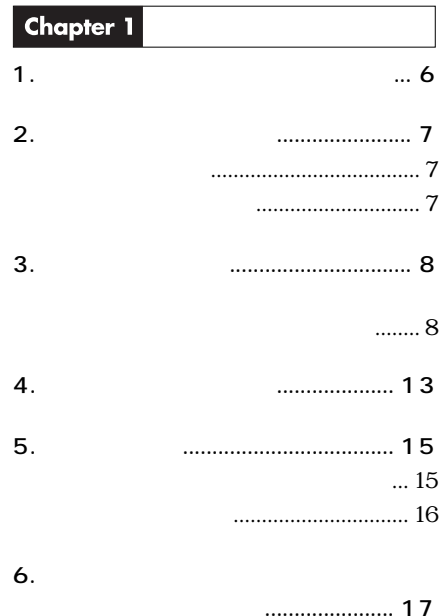

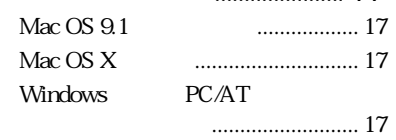

### Chapter 2

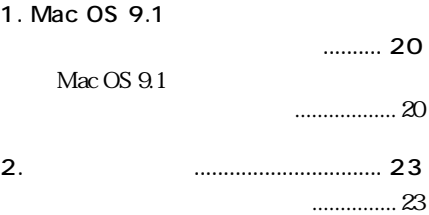

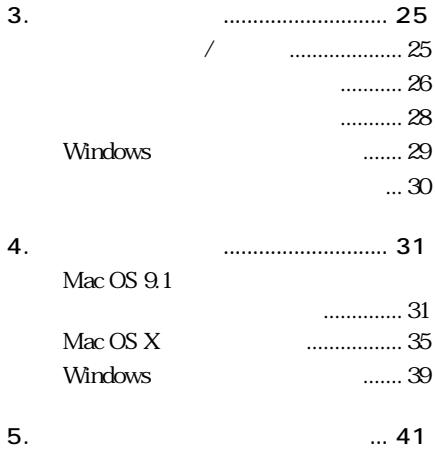

### Chapter 3

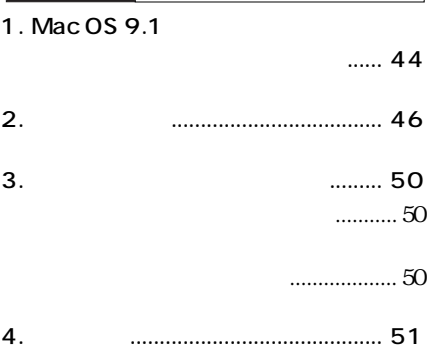

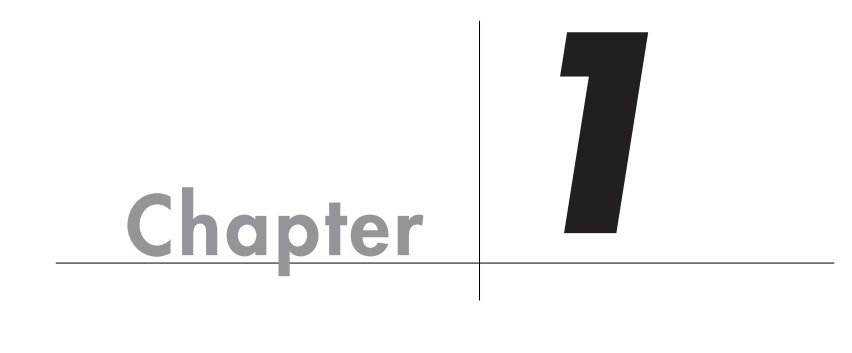

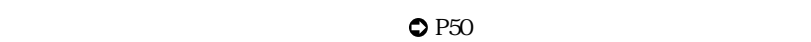

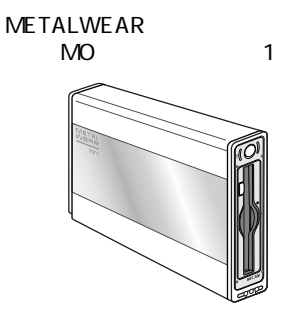

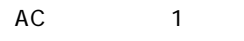

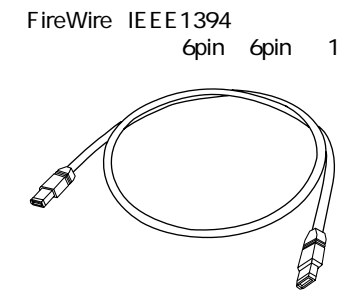

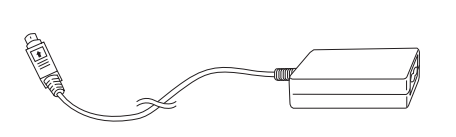

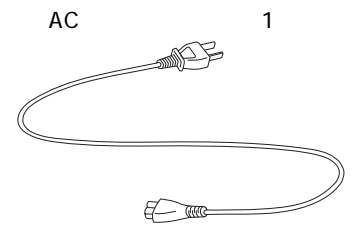

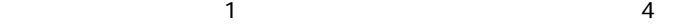

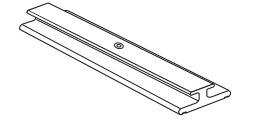

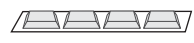

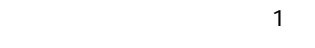

 $\mathbf{T}$ 

CD-ROM FireWire Utility 1

 $\overline{a}$ 

5,455rpm FireWire 400

 $2.5$ mm  $\sim$ Power Mac G5

FireWire 400 2 FireWire 400

Macintosh Windows  $Mac OS X$  Windows  $XP$ 

### Macintosh

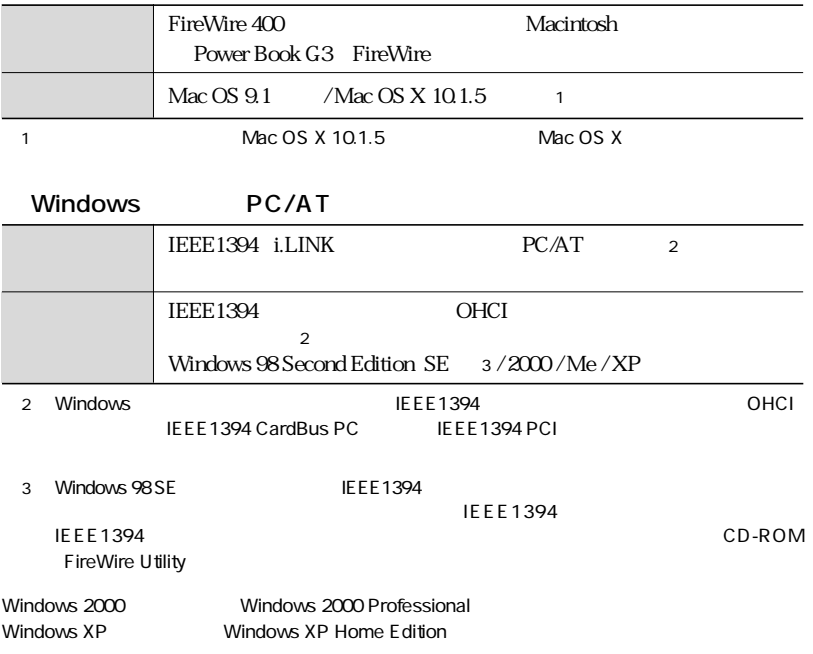

8

 $Mac OS 9.1$ 

 $5$ 

**Fire Formatter** 

 $P2$ 

 $\mathbb{R}^n$ тавно корология так жана также  $\mathbb{R}^n$ е

 $Mac OS X$ 

Formatter

 $1$ 

Windows

Mac OS 9.1 FireWire

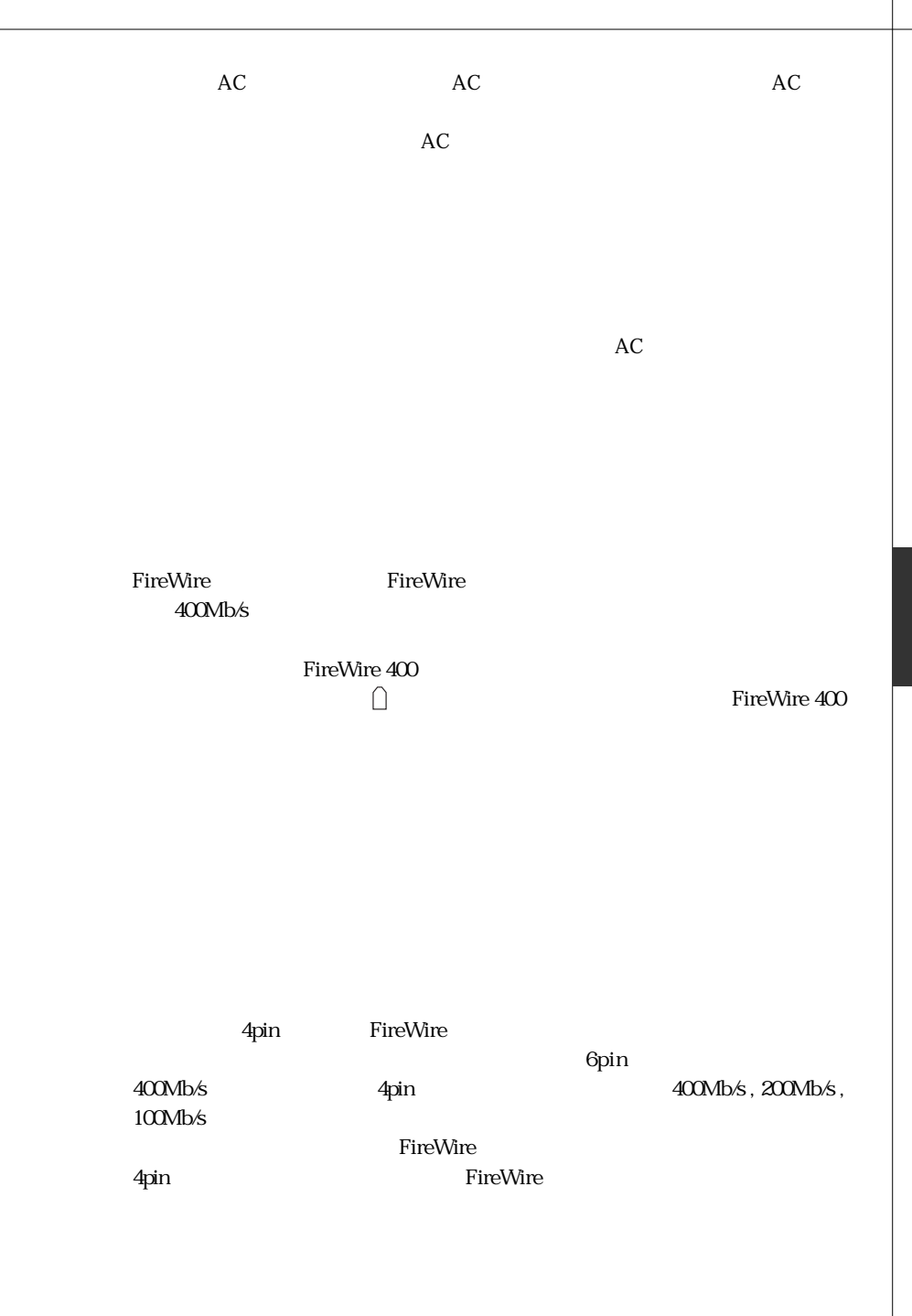

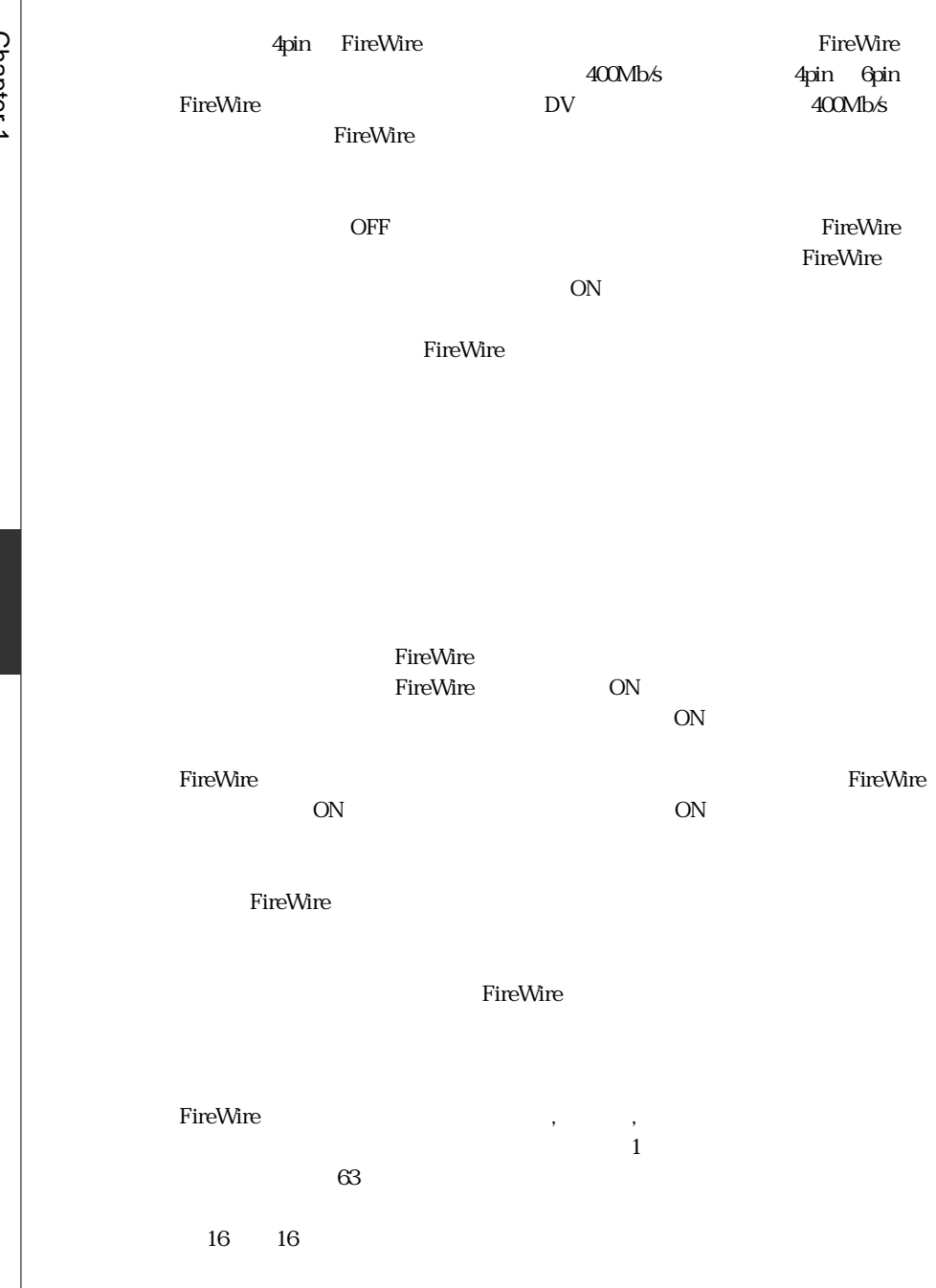

FireWire

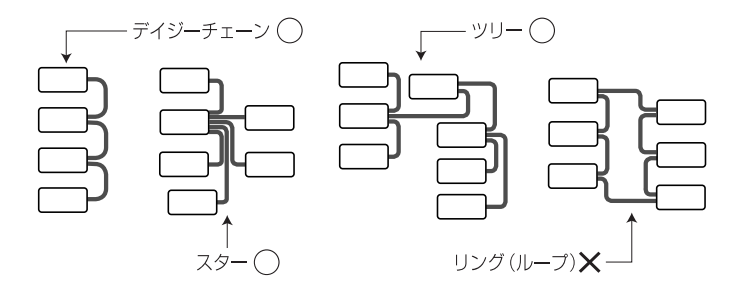

 $2$ 

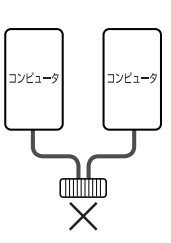

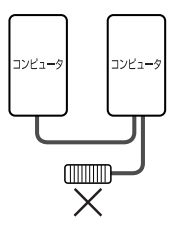

FireWire

Windows IEEE1394<br>OHCI OHCI OHCI OHCI しんじょうかい ひろんじょう ひろんじょう しんしょう ひろんしょう しんしょう しんしょう しんしょう しんしょう しんしょう しんしょう しんしょう しんしょう しんしょう しんしょう しんしょう

 $\,$ ,  $\,$ ,  $\,$ ,  $\,$ ,  $\,$ ,  $\,$ ,  $\,$ ,  $\,$ ,  $\,$ ,  $\,$ ,  $\,$ ,  $\,$ ,  $\,$ ,  $\,$ ,  $\,$ ,  $\,$ ,  $\,$ ,  $\,$ ,  $\,$ ,  $\,$ ,  $\,$ ,  $\,$ ,  $\,$ ,  $\,$ ,  $\,$ ,  $\,$ ,  $\,$ ,  $\,$ ,  $\,$ ,  $\,$ ,  $\,$ ,  $\,$ ,  $\,$ ,  $\,$ ,  $\,$ ,  $\,$ ,  $\,$ ,

 $P17$ 

Mac OS X

Mac OS X 10.2 Windows DOS

Mac OS X

Mac OS X Windows DOS

 $\sim$  1

 $Mac OS X$ 

 $Mac OS X 10.2.3$  $\text{Mac OS X } 10.2.3$  P37 Mac OS  $X \sim$ 

 $UNIX$  $Mac OS X$  Windows

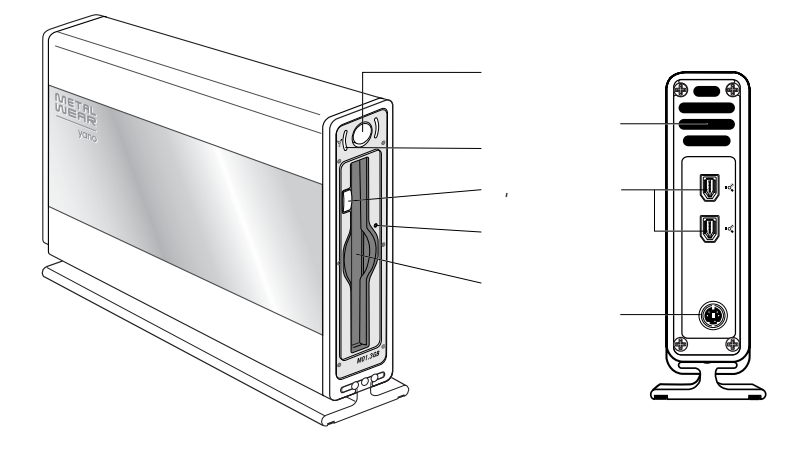

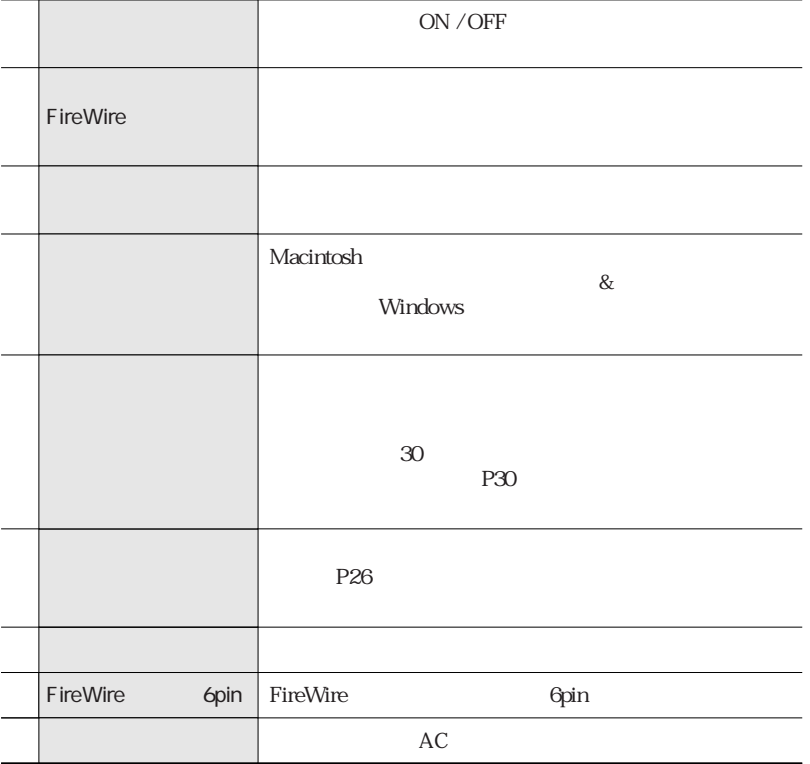

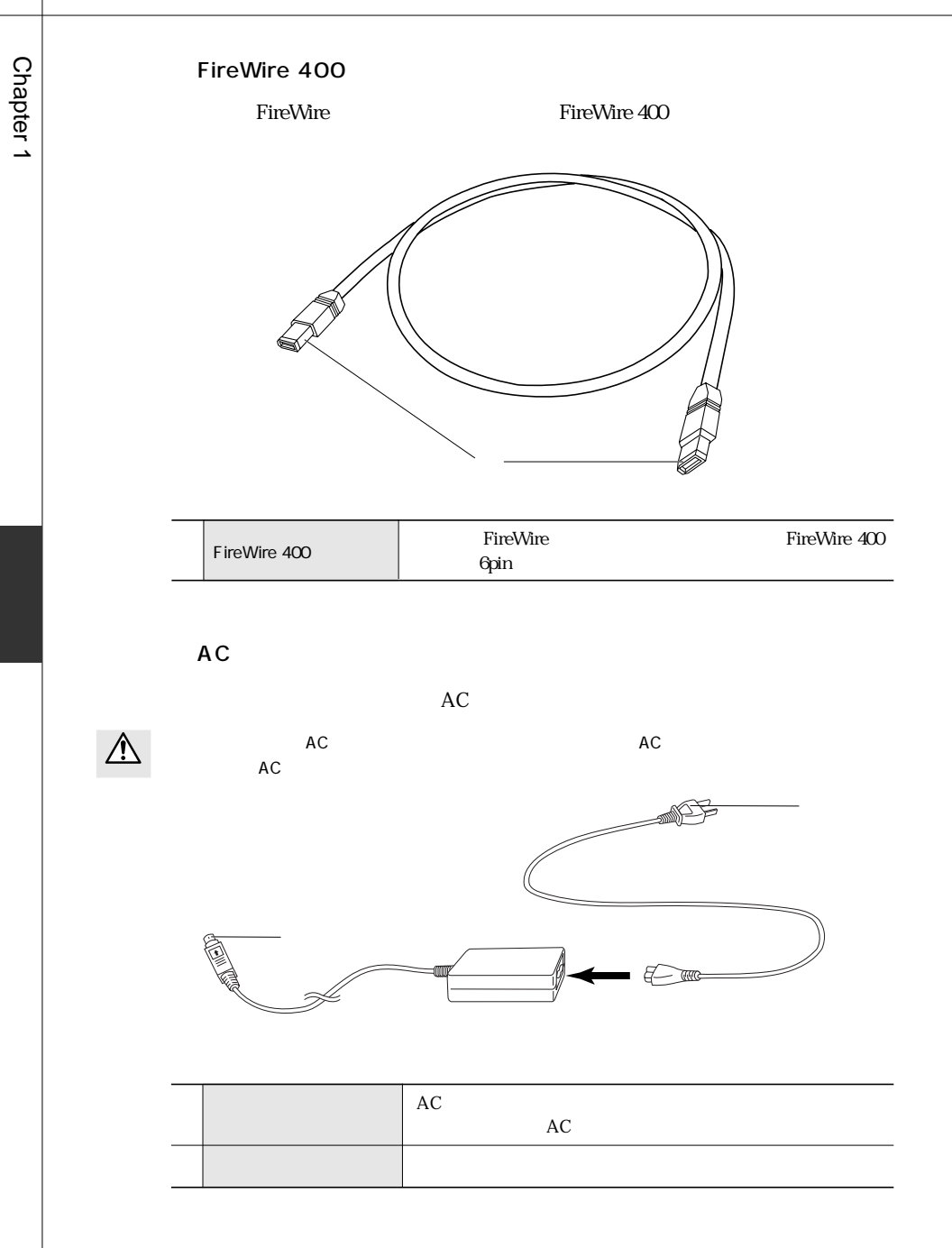

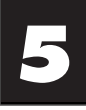

 $\mathbf{L}$ 

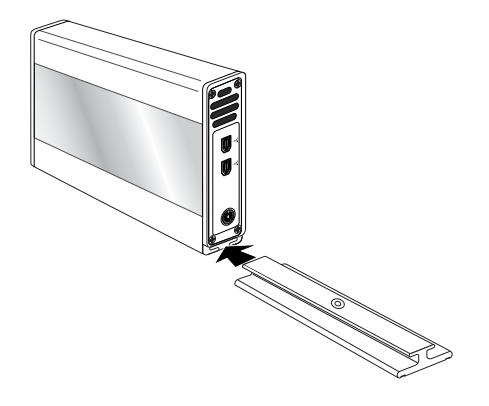

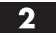

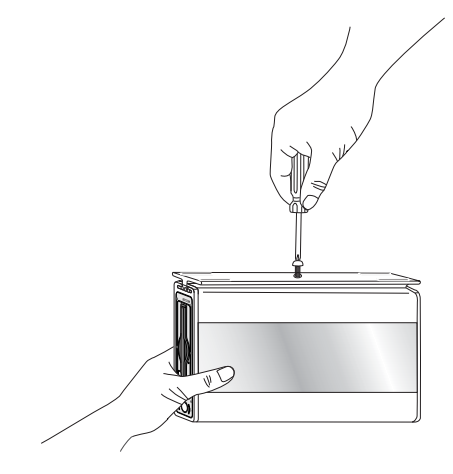

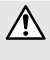

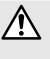

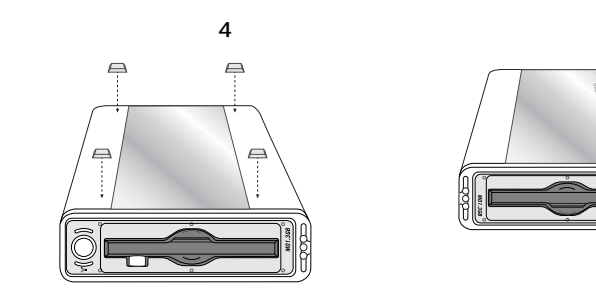

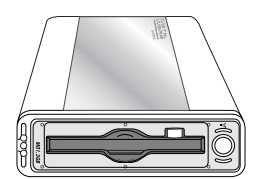

 $\mathbb{V}$ 

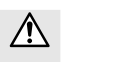

 $\overline{O}$  OS  $\overline{O}$ 

## Mac OS 9.1

 $\rightarrow$  Mac OS 9.1

P20 1. Mac OS 9.1

# Mac OS X

P23 2.

# Windows PC/AT Windows IEEE1394 OHCI OHCI しんじょうかい ひろんじょう ひろんしょう しんしょう ひろんしょう しんしょう しんしょう しんしょう しんしょう しんしょう しんしょう しんしょう しんしょう しんしょう しんしょう P23 2 OHC<sub>I</sub>  $W$ indows  $\mathcal{O}(1)$ Windows XP OS ではデスクトップにあります。 Windows 2000 / XP Windows Me / 98 SE IEEE1394 OHCI OHCI めいちょう しょうしゃ こうしゃ こうしゃ こうしゃ こうしゃ OHCI しゅうしゅうしゅうしゅぎょうしゃ IEEE1394 CardBus PC IEEE1394

PCI ストールしている マニュアル OHCI ストールしている ひとうしょう

### Windows 98 SE

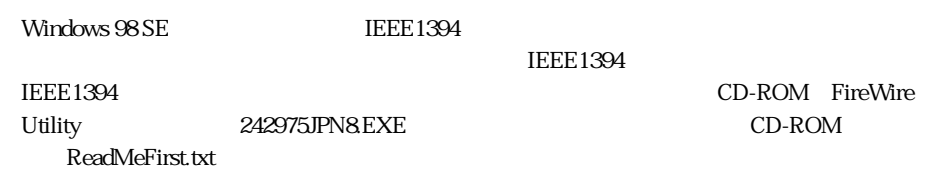

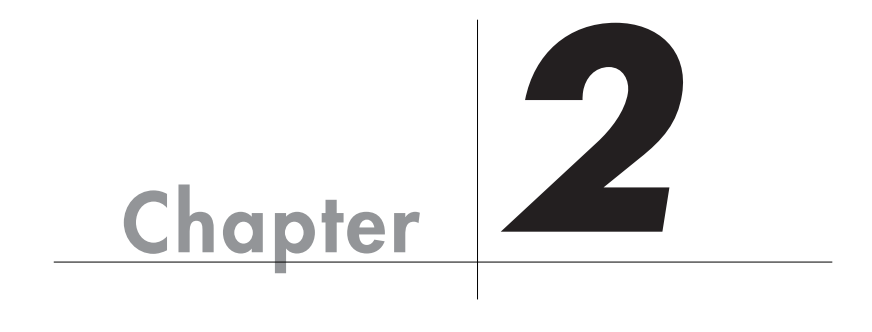

 $\overline{\text{OS}}$ 

 $Mac OS 9.1$ 

Mac OS X Windows

OS and the set of the set of the set of the set of the set of the set of the set of the set of the set of the set of the set of the set of the set of the set of the set of the set of the set of the set of the set of the se

### **Mac OS 9.1**

Chapter 2

Mac OS 9.1

 $\rm Mac\,OS\ 9.1$ 

 $\rm Mac\,OS\,X$ 

### Mac OS 9.1

Yano FireWire Installer **Fire Formatter** 

 $\blacksquare$  FireWire  $\blacksquare$ 

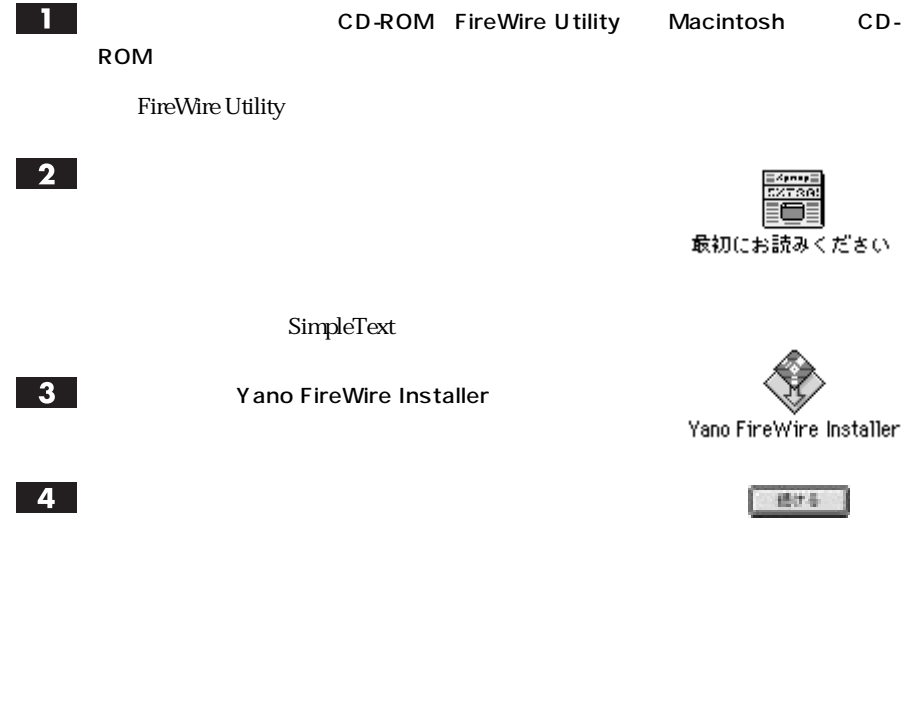

**ソフトウェアをインストールしましょう**

 $5<sub>1</sub>$ 

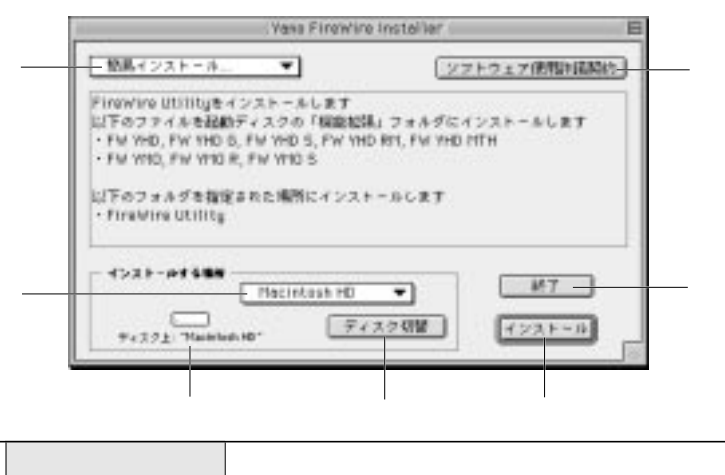

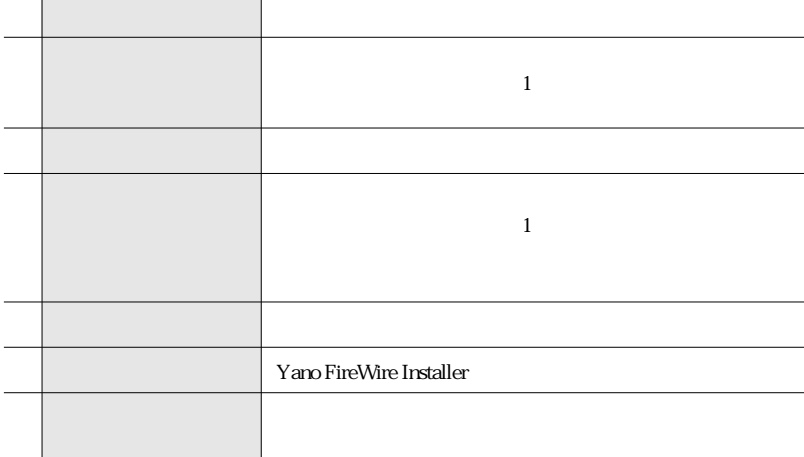

 $\bigotimes_{M\in\mathbb{M}\odot}$ 

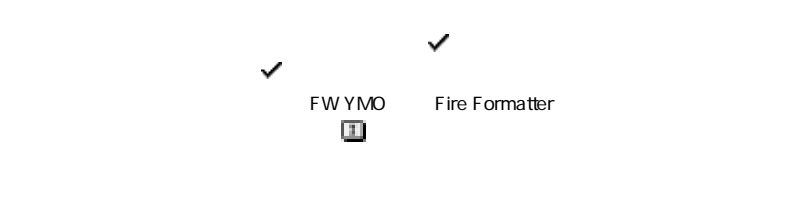

 $\mathcal{A}_1 \otimes \mathcal{A}_2$  , where  $\mathcal{A}_2$  is a contract  $\mathcal{A}_2$  , where  $\mathcal{A}_3$  is a contract  $\mathcal{A}_3$  is a contract of  $\mathcal{A}_3$  is a contract of  $\mathcal{A}_4$  is a contract of  $\mathcal{A}_4$  is a contract of  $\mathcal{A}_4$  is a cont

なり

Mac OS 9.1 Mac OS 9.

インストール

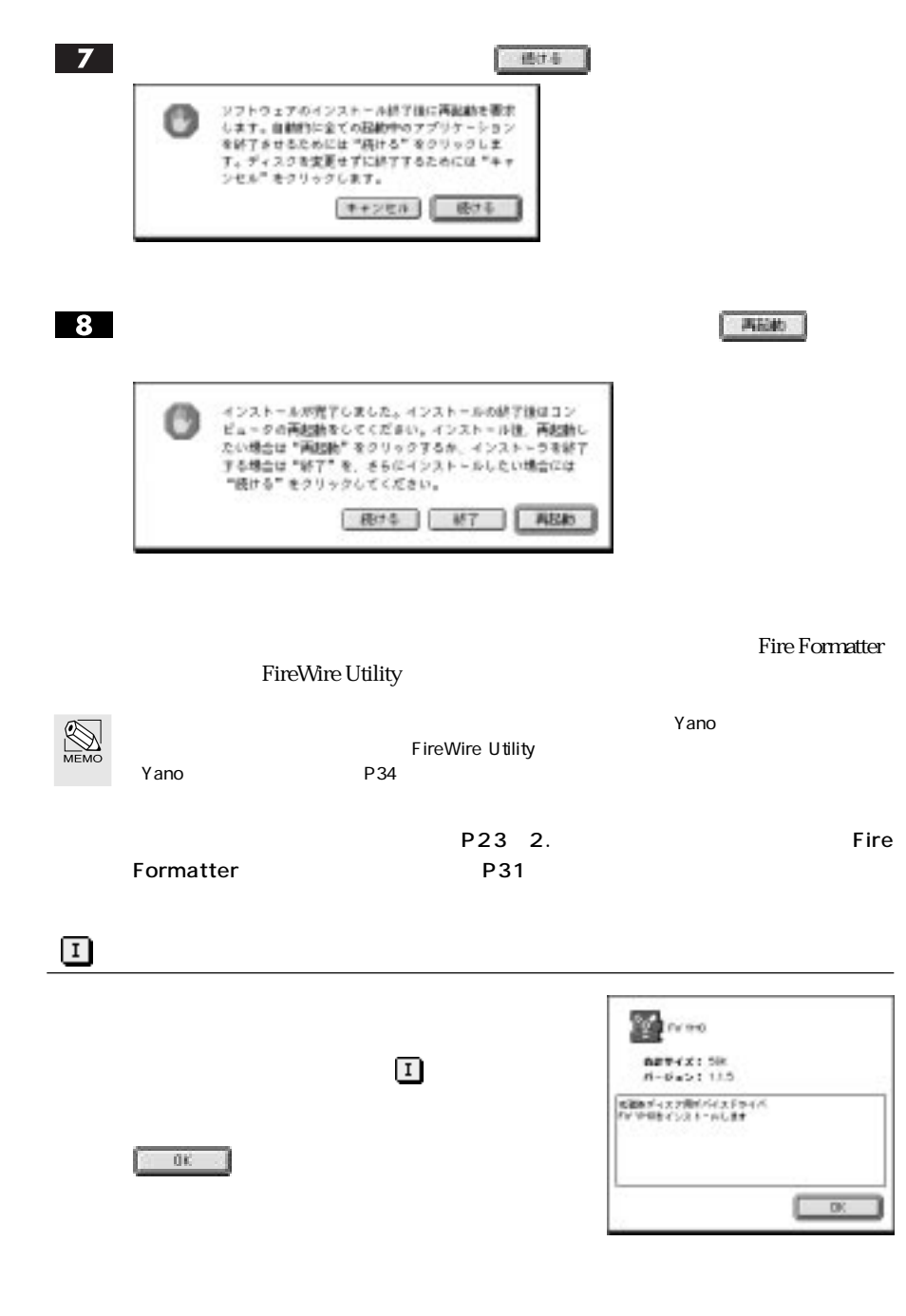

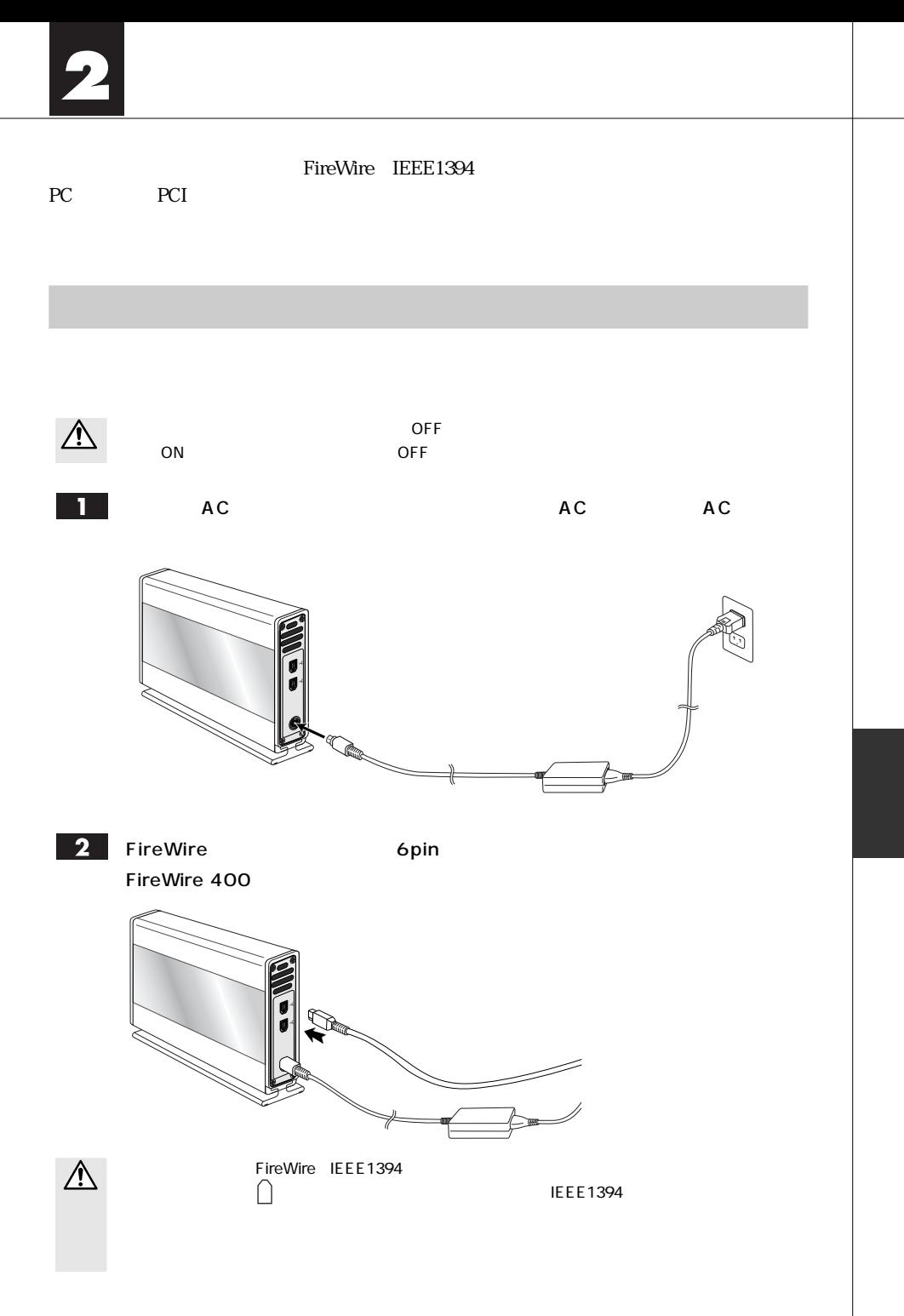

### **3** FireWire

FireWire 400

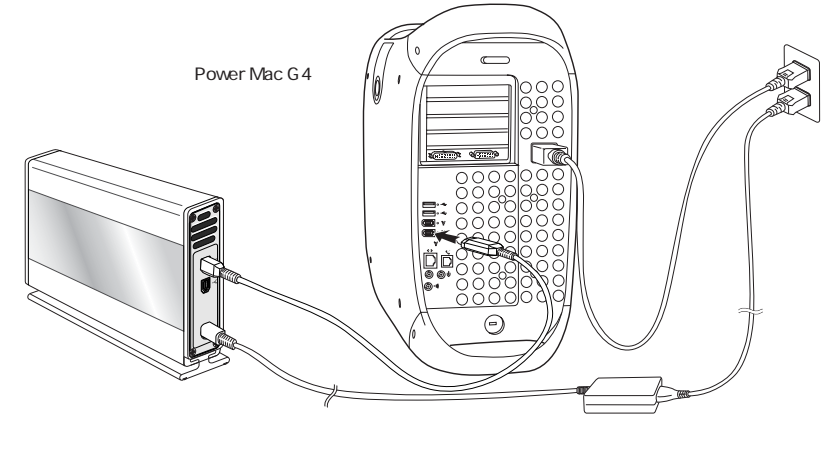

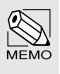

FireWire IEEE1394

FireWire

… FireWire IEEE1394

働中に FireWire 機器の追加や取り外しをする」など、活線挿抜(ホットプラグ)といわれる動作が可

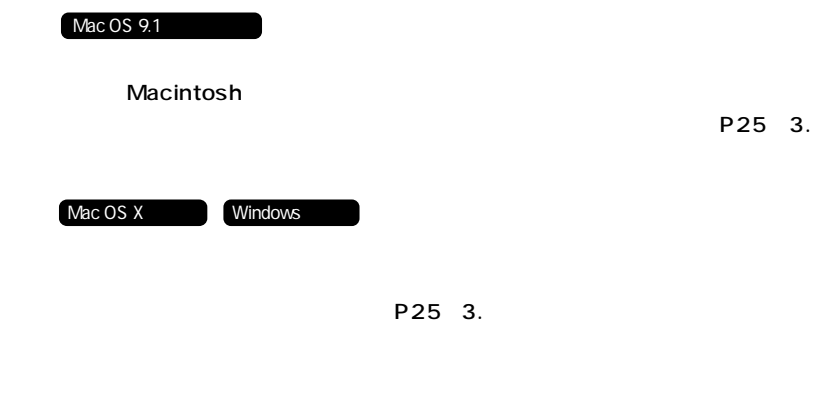

# 電源の入れ方 / 切り方

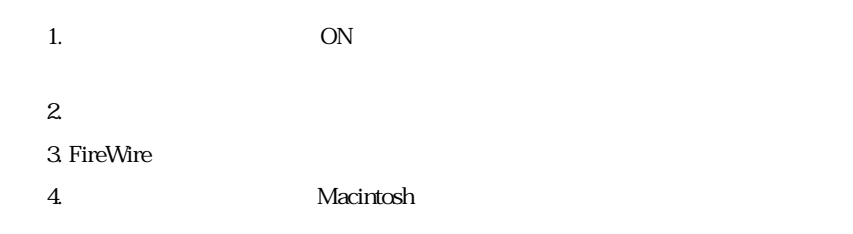

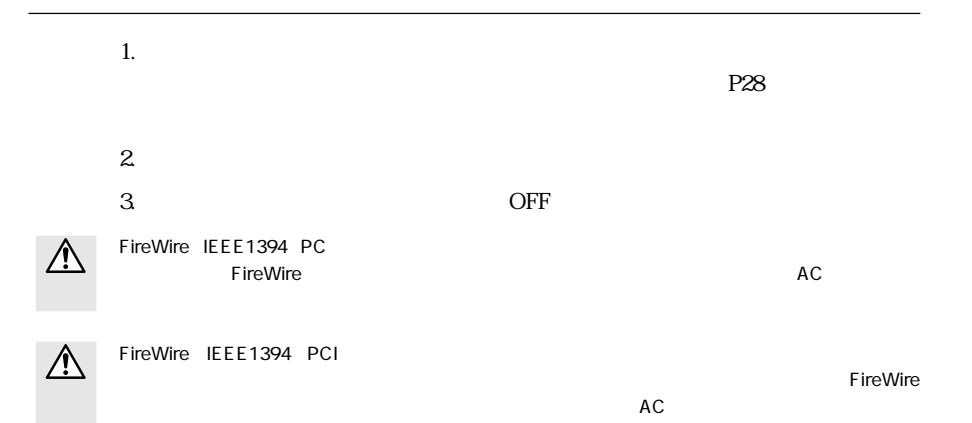

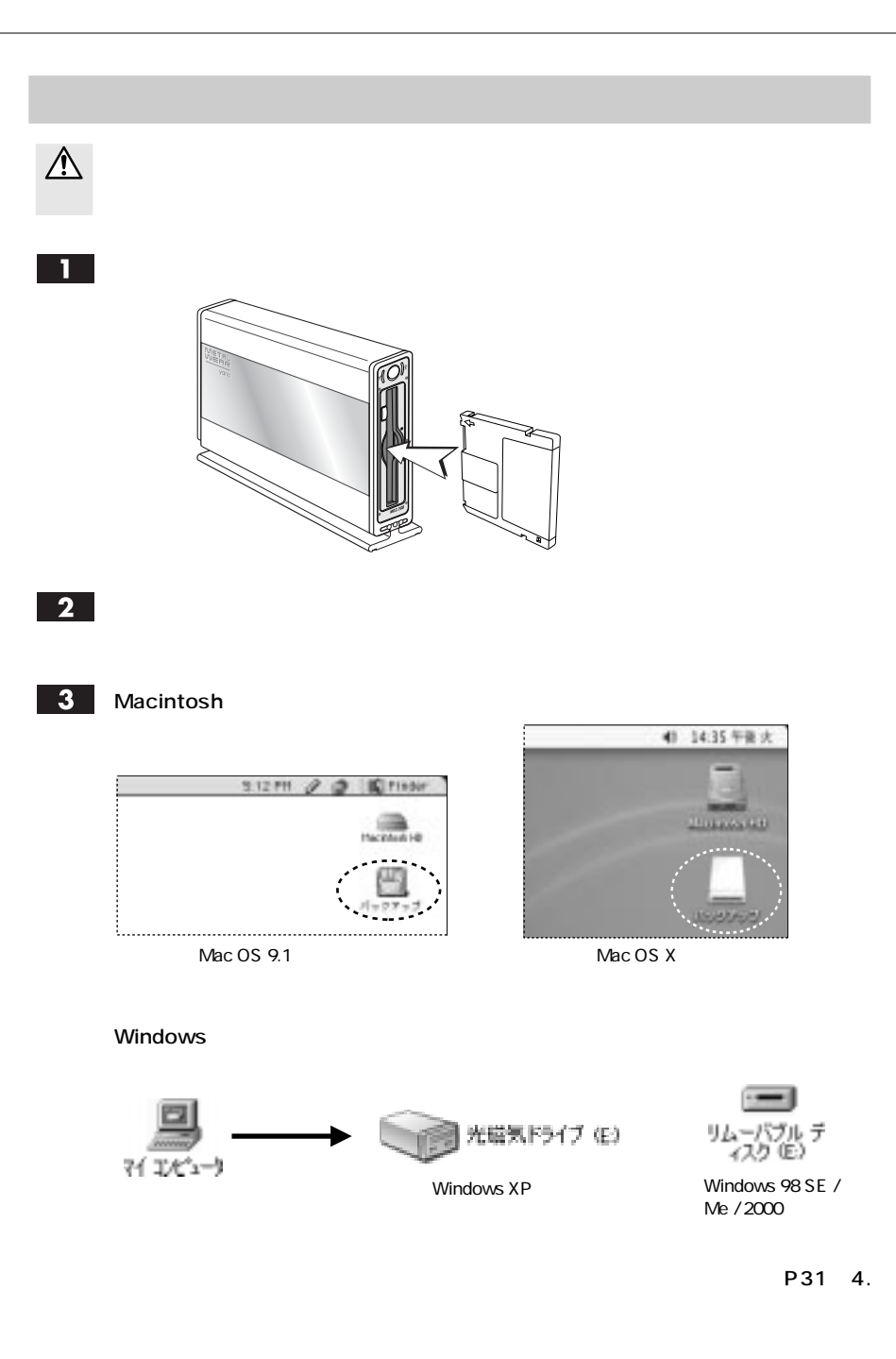

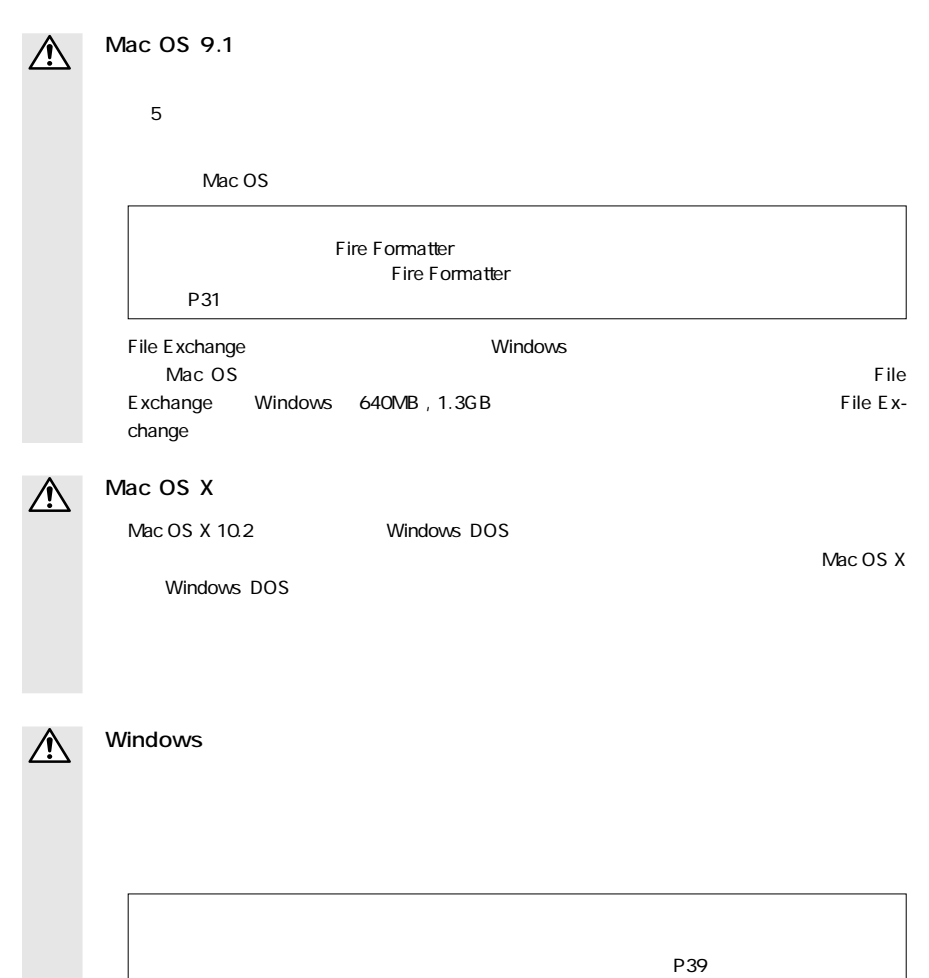

### **Macintosh**

 $\triangle$ 

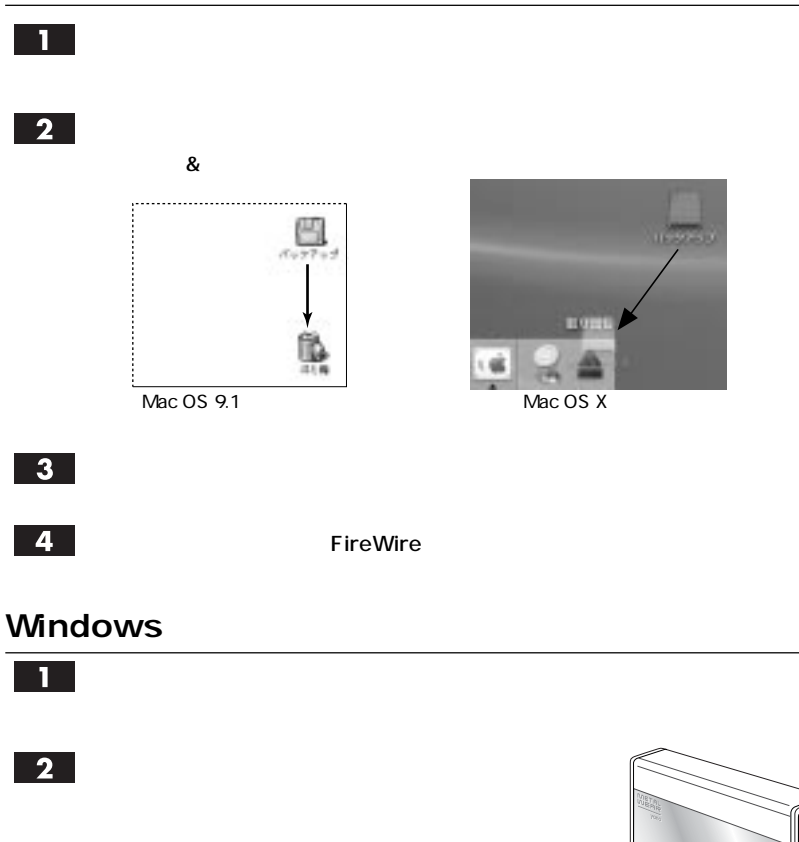

W.<br>M

 $P30$ 

### Windows

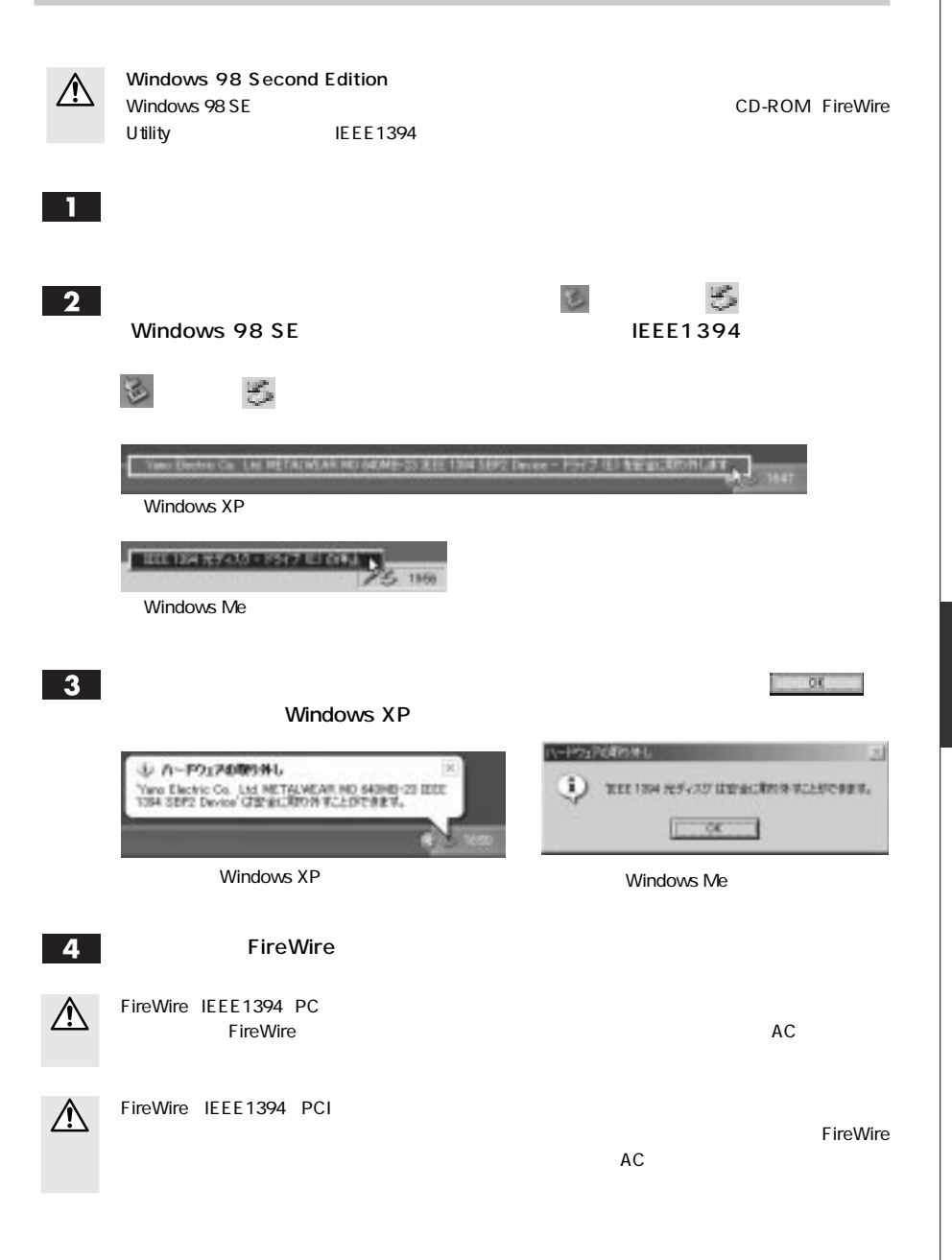

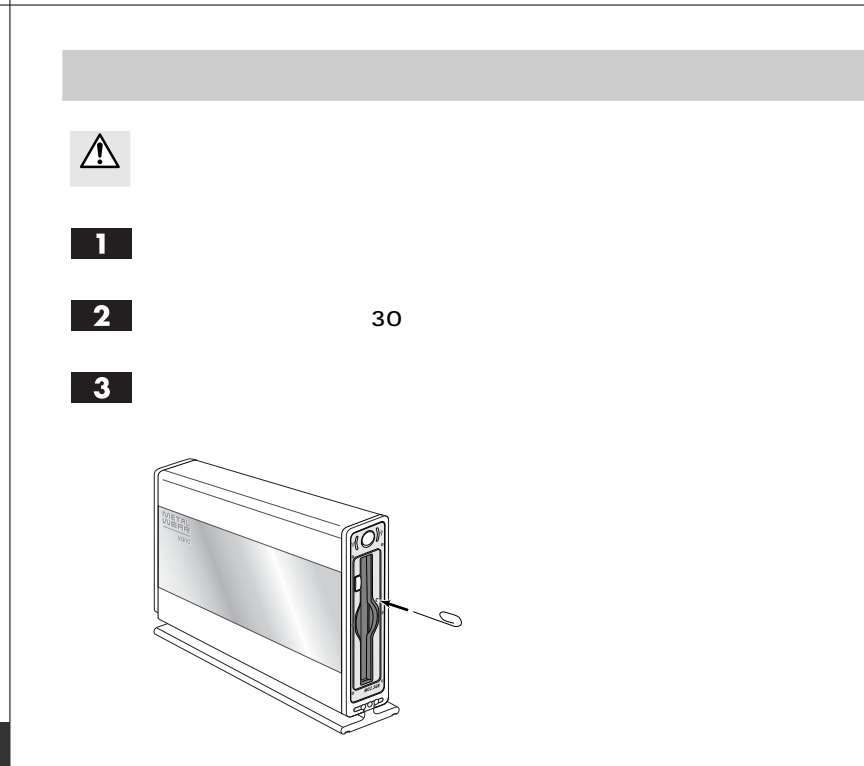

 $\overline{4}$ 

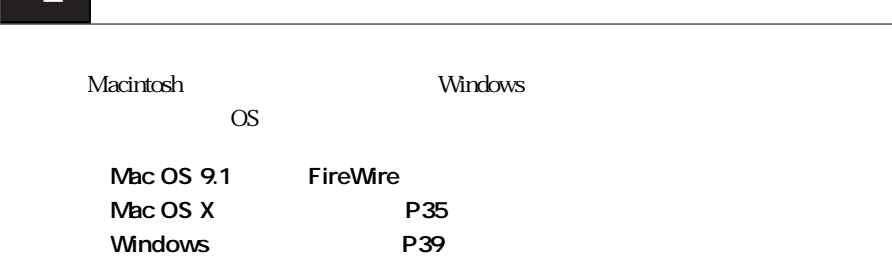

 $\mathbf{\Lambda}$ 

 $\blacktriangle$ 

# Mac OS 9.1

Mac OS 9.1 Fire Formatter

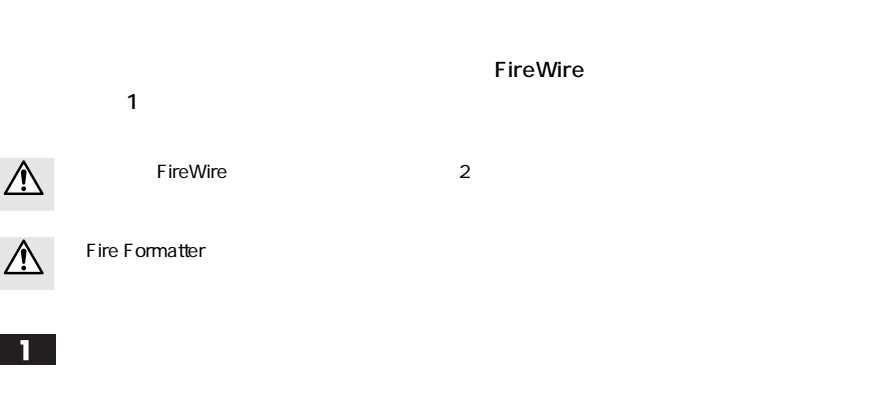

12 FireWire Utility Fire Formatter

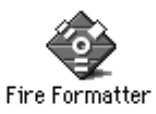

Fire Formatter

 $\overline{\mathbf{3}}$ 

 $\bullet$  P26

 $\vert 4 \vert$ 

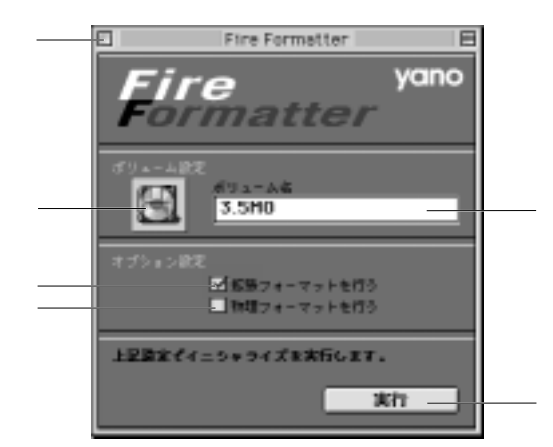

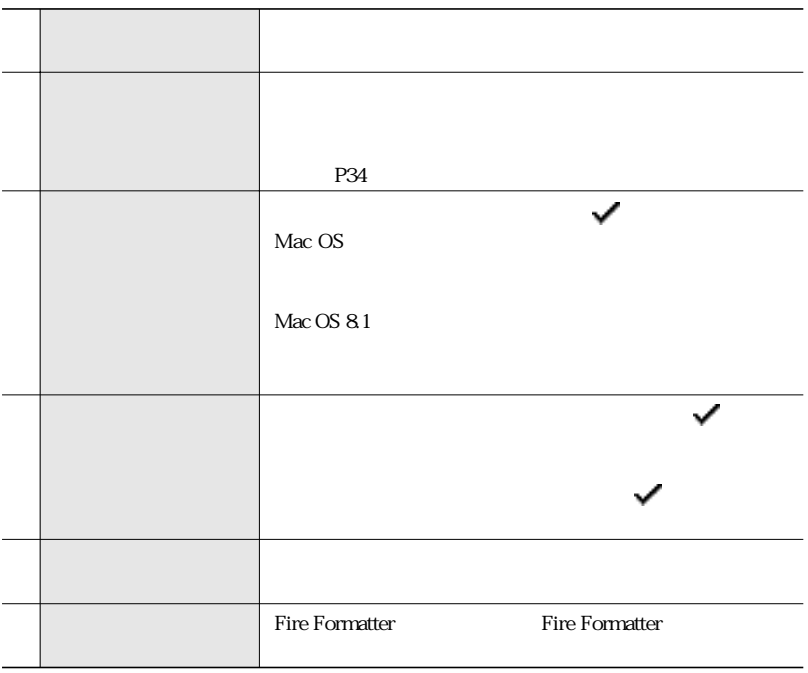

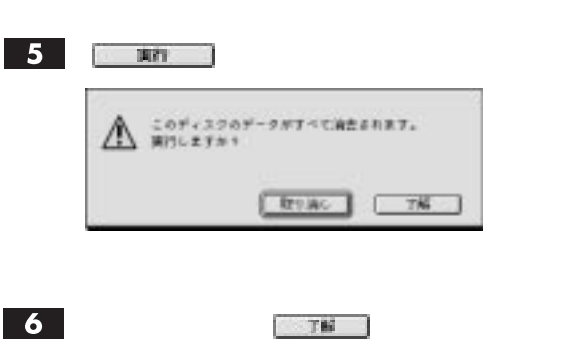

 $\overline{7}$ 

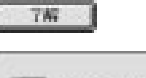

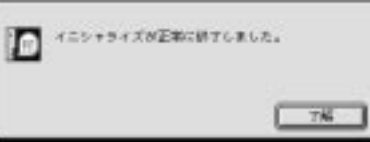

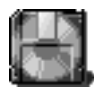

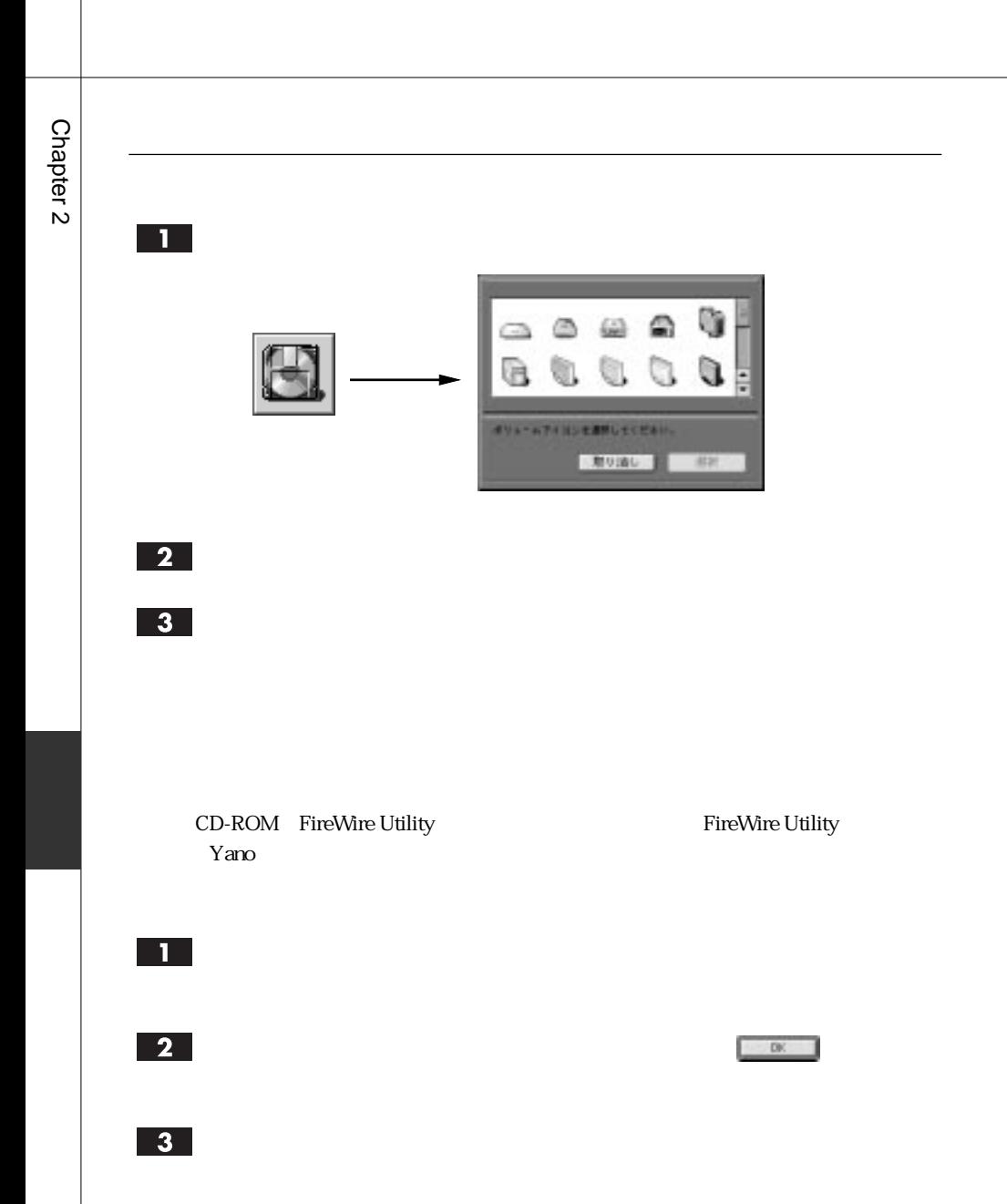

### Mac OS X

 $\rm Mac$  OS X  $\rm C$ 

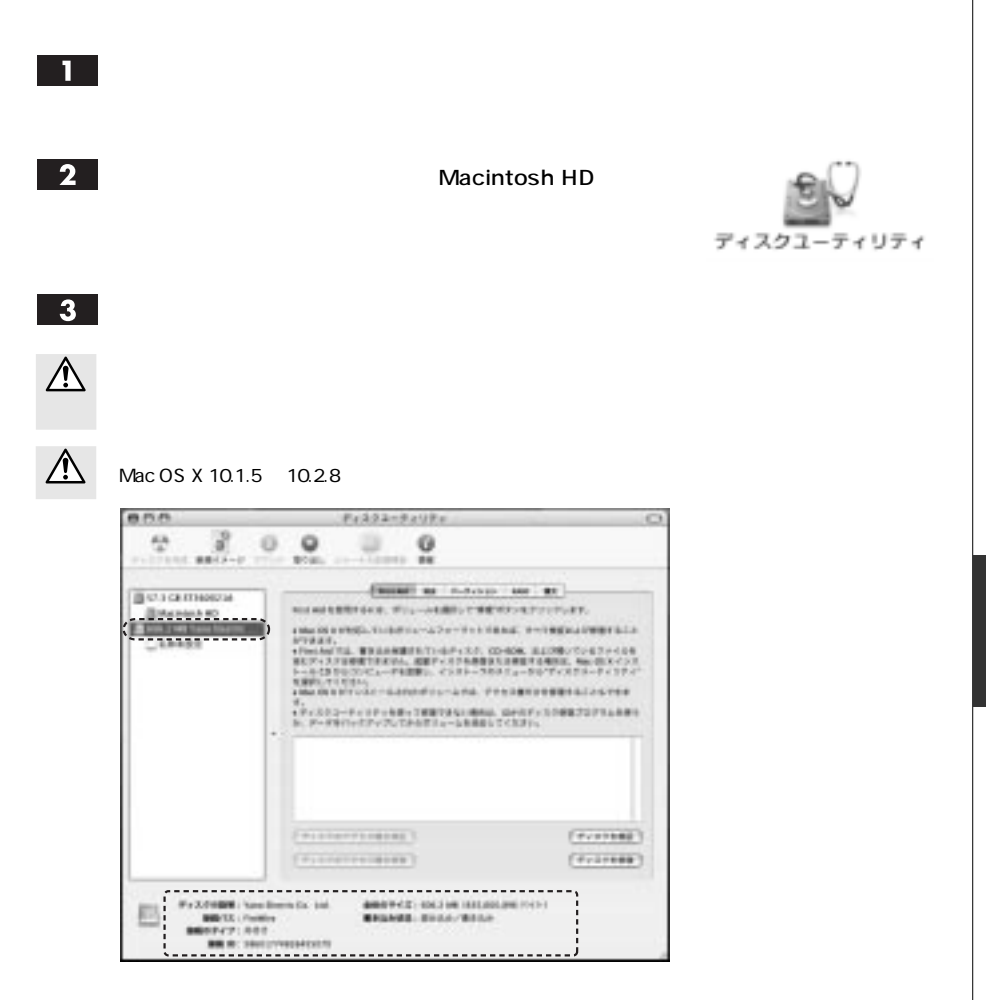

Yano Electric Co. Ltd.

FireWire

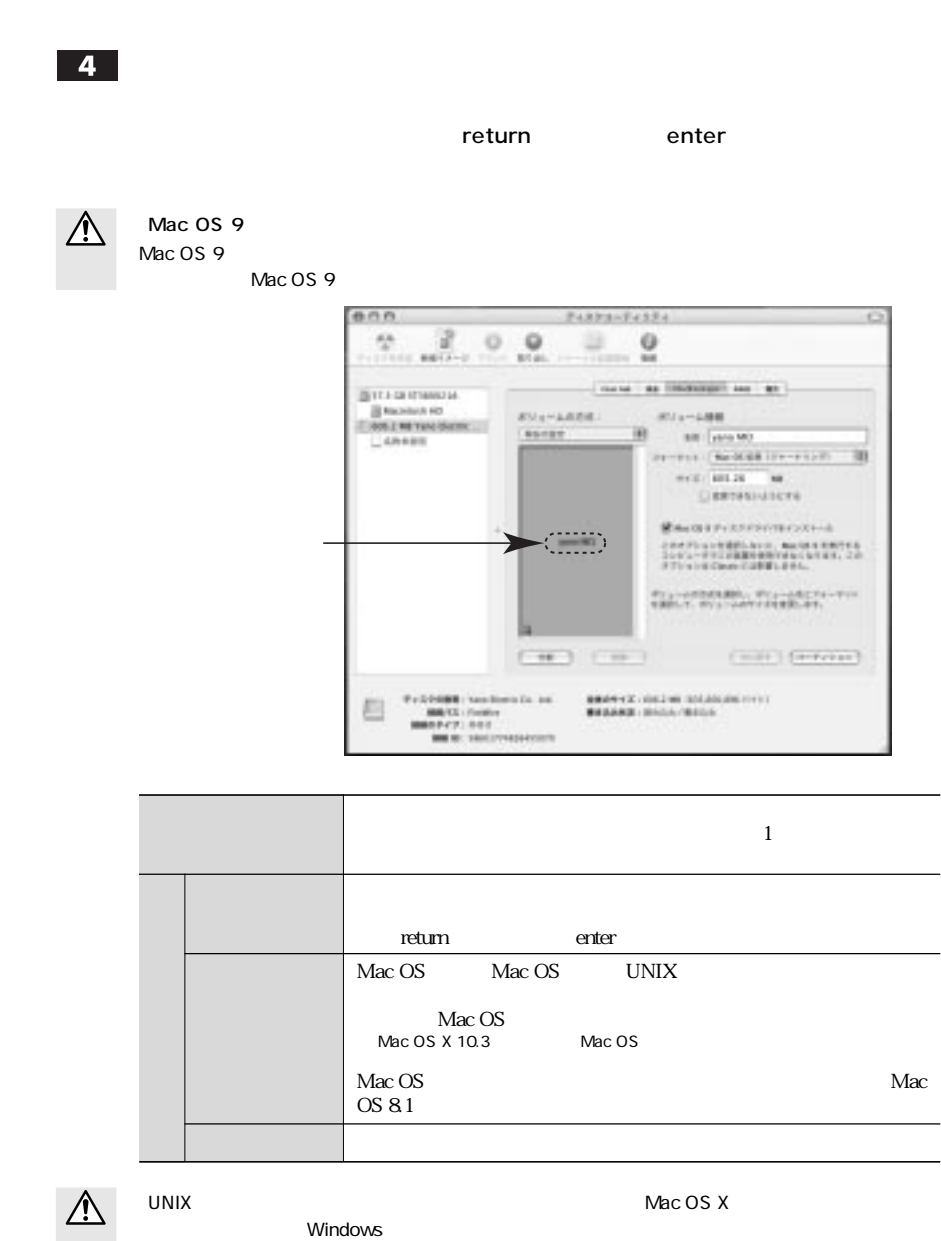

L,

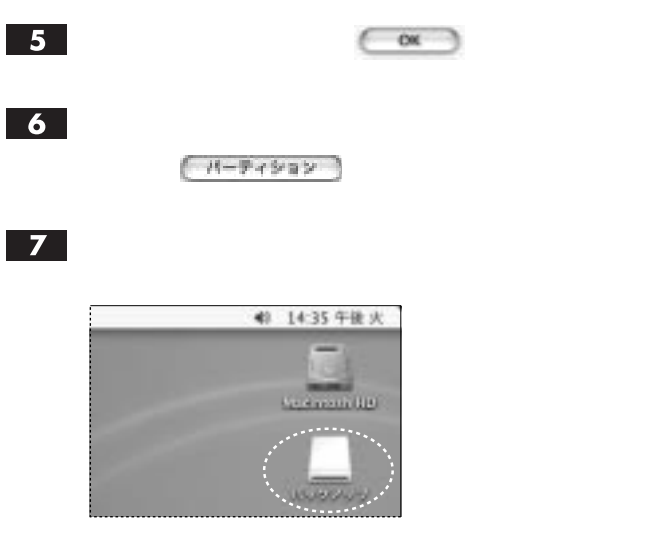

### Mac OS X

 $Mac OS X 10.23$ 

■■ Macintosh HD

Mac OS

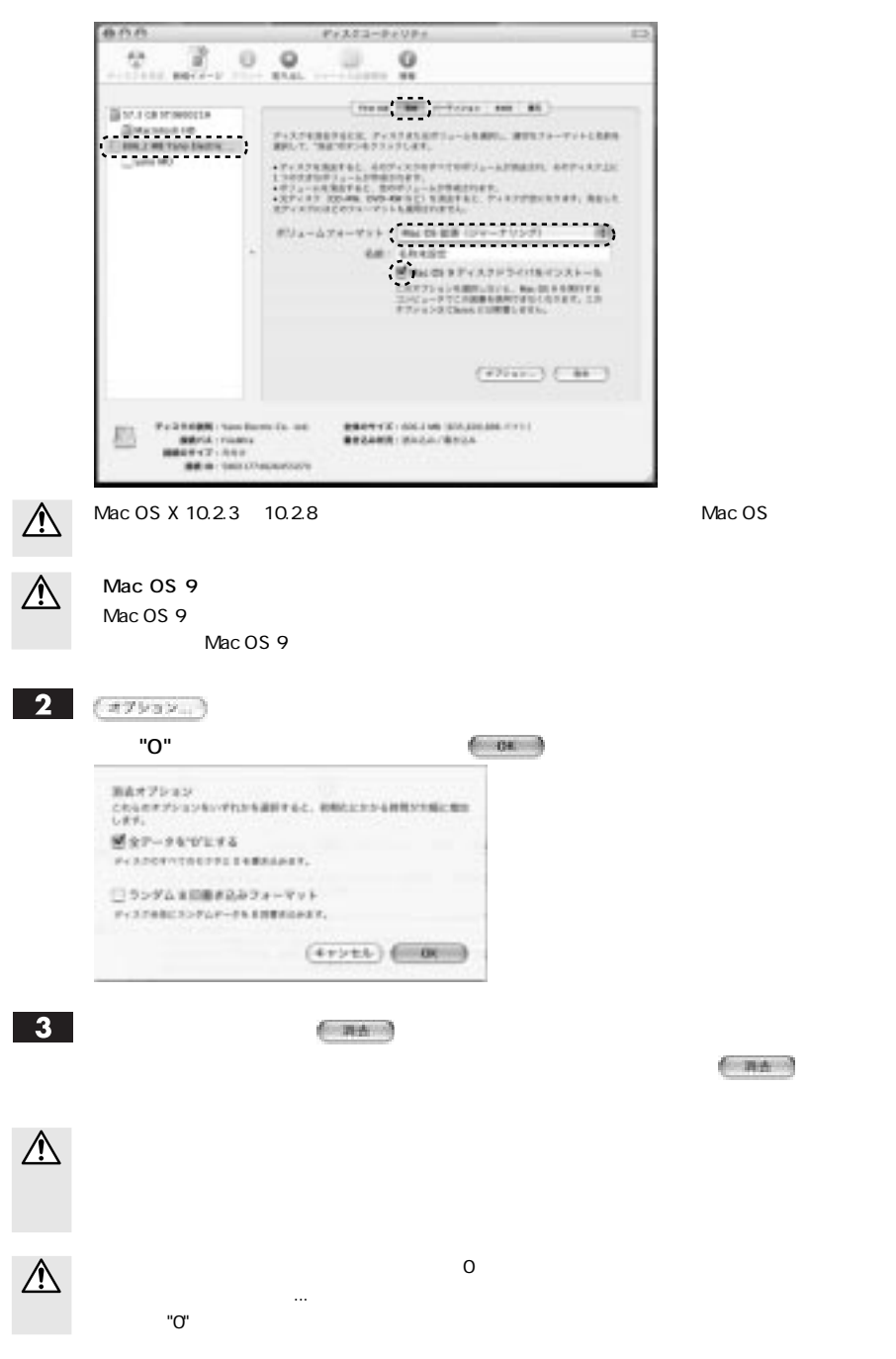

# Windows

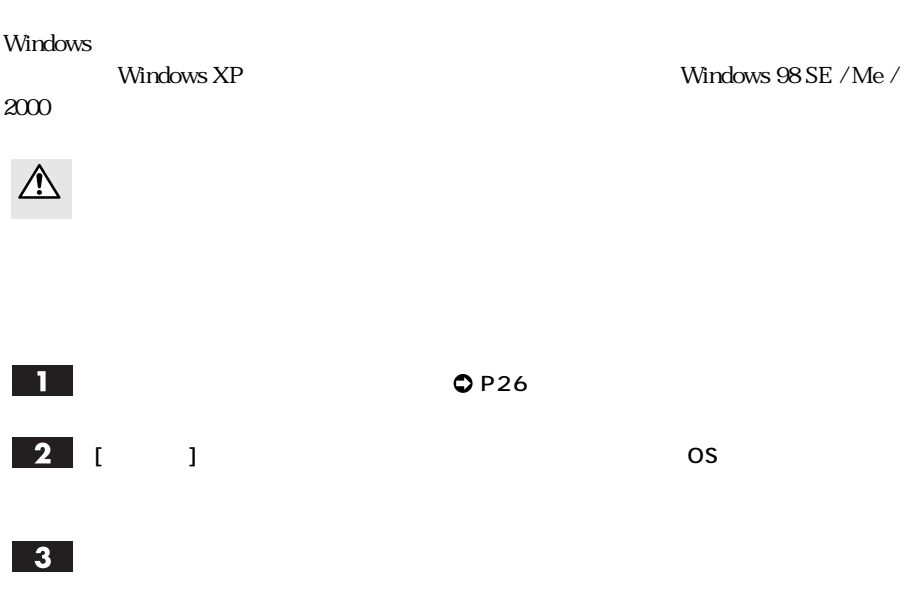

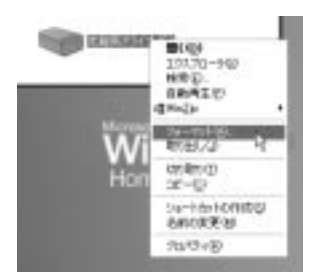

▲ Windows XP の場合 ▲ Windows Me の場合

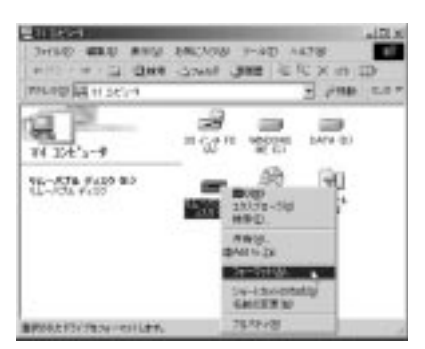

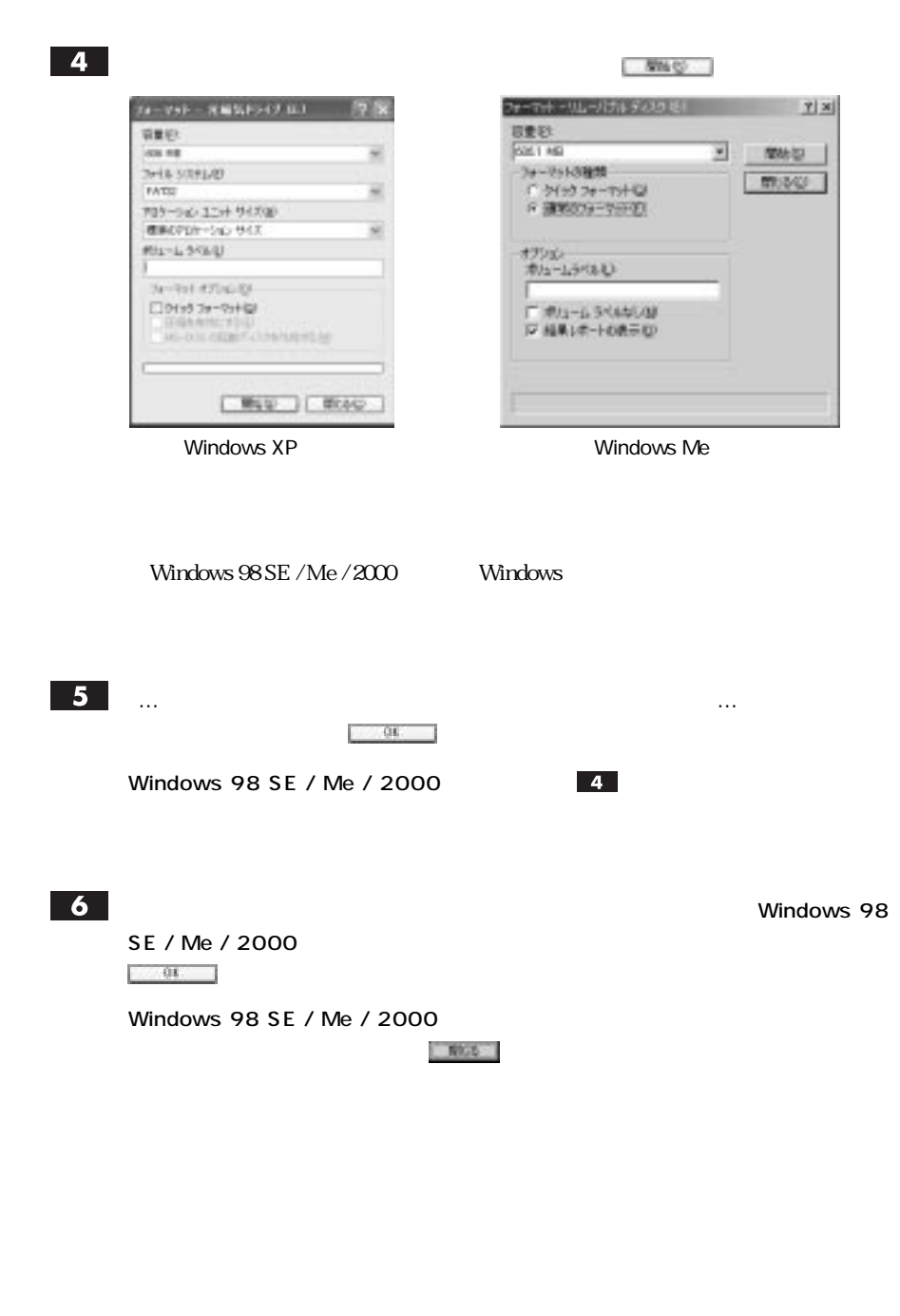

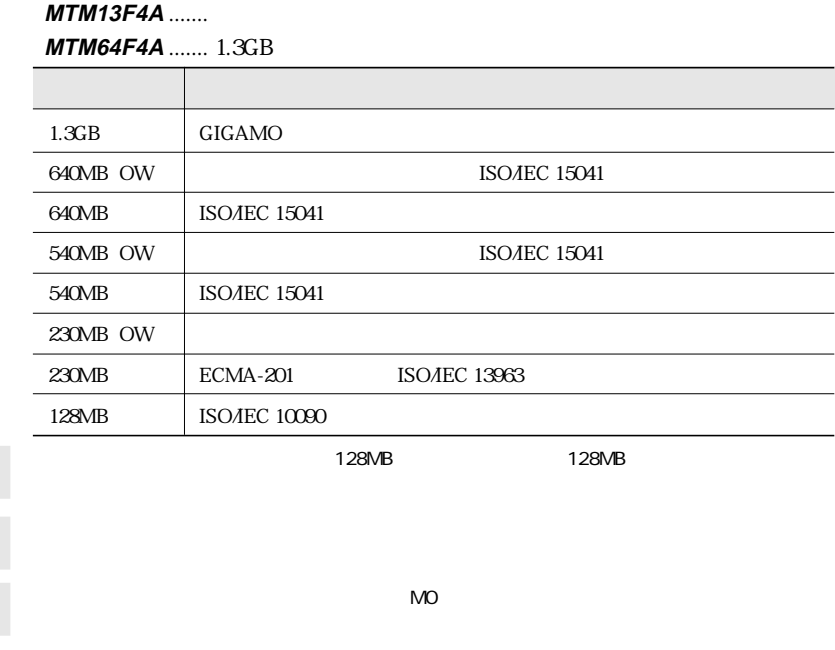

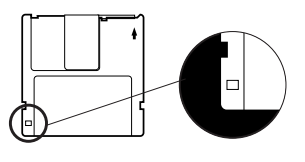

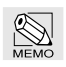

Macintosh Windows

Macintosh Windows

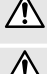

Macintosh Windows NTFS

凸

Mac OS Windows

 $Mac$  OS  $9.1$ -Windows<br>
230MB, 230MB, 540MB

640MB, 1.3GB

Windows File Exchange

 $Mac OS X$  $\text{Mac OS } X \, 10.2$  Windows

Windows Macintosh Windows Macintosh

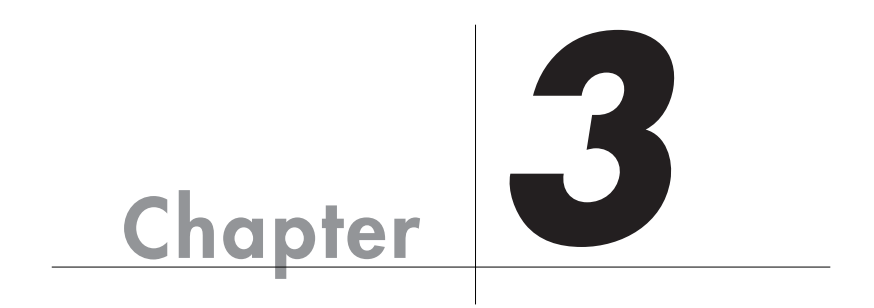

# $\vert$  Mac OS 9.1

П

**エラーメッセージということができます。** 

Chapter 3

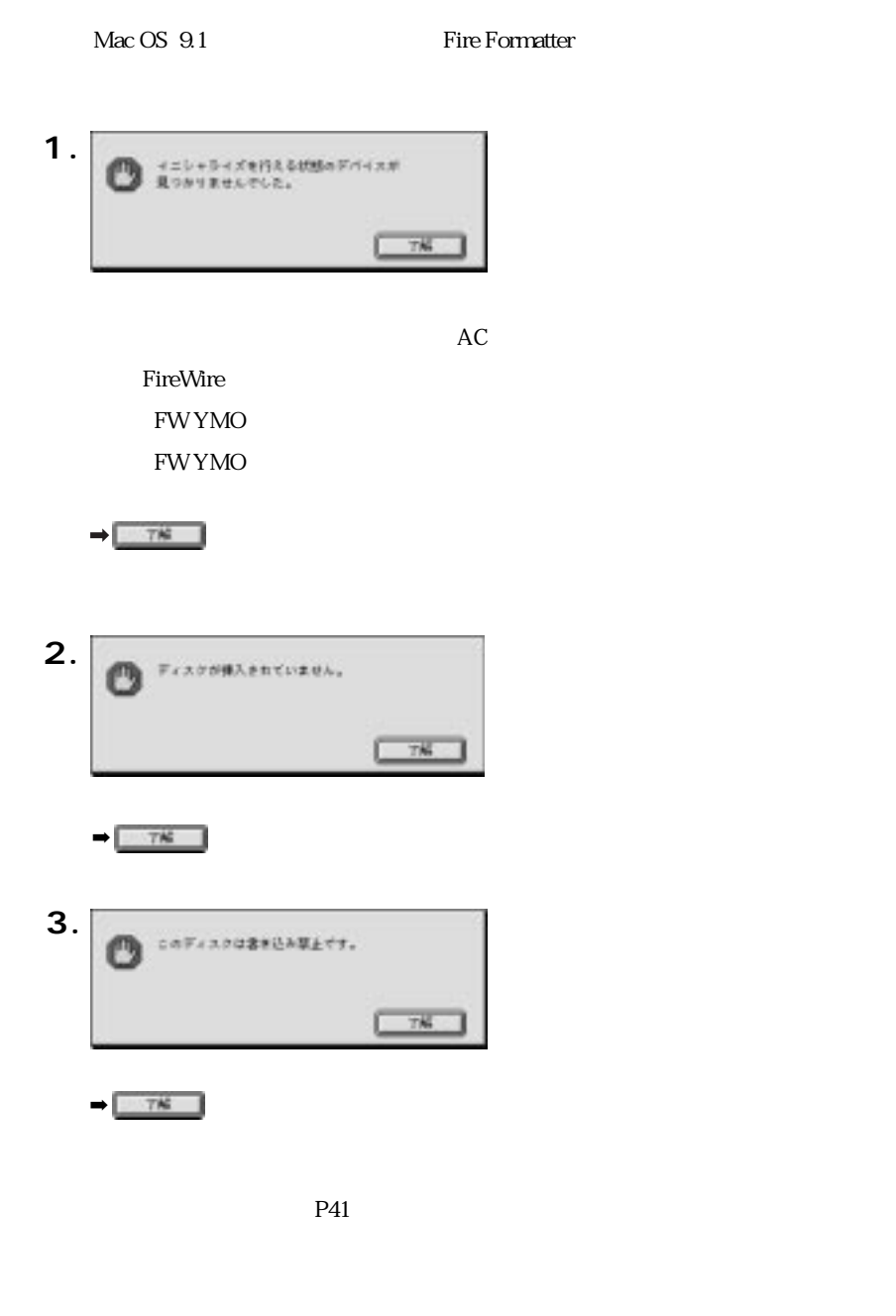

 **4.**  $T^*$  $7K$  $\&$  **5.**  $\mathcal{O}$ イニシャライズできませんでした。

 $78 -$ 

 $-17K$ 

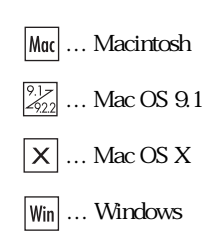

### $\boxed{?}$

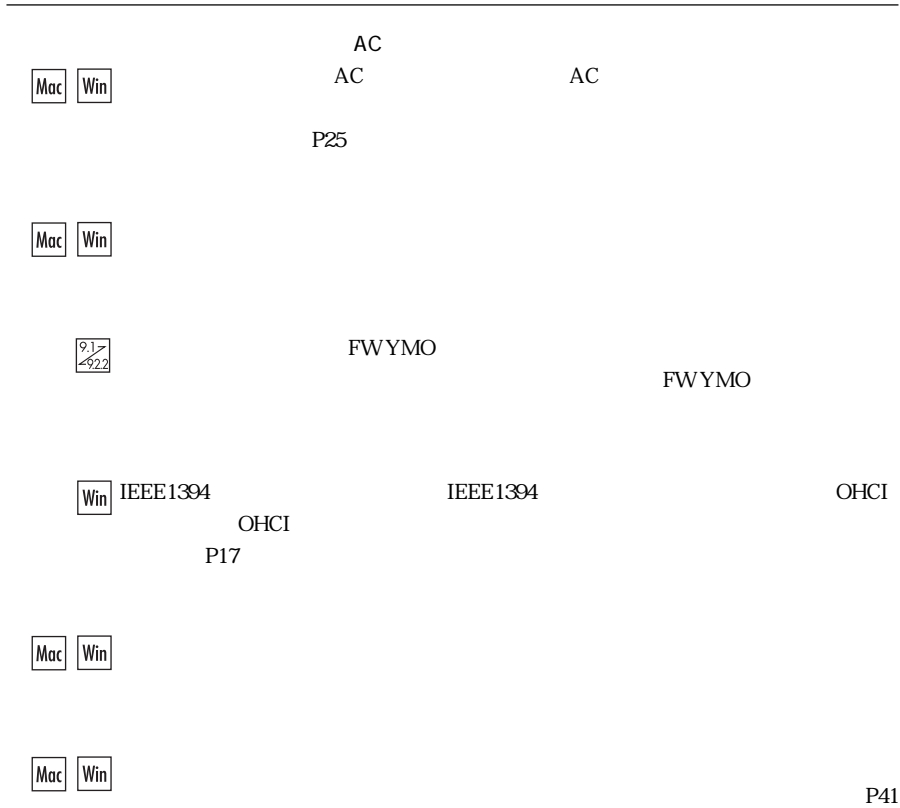

 $5.$ 

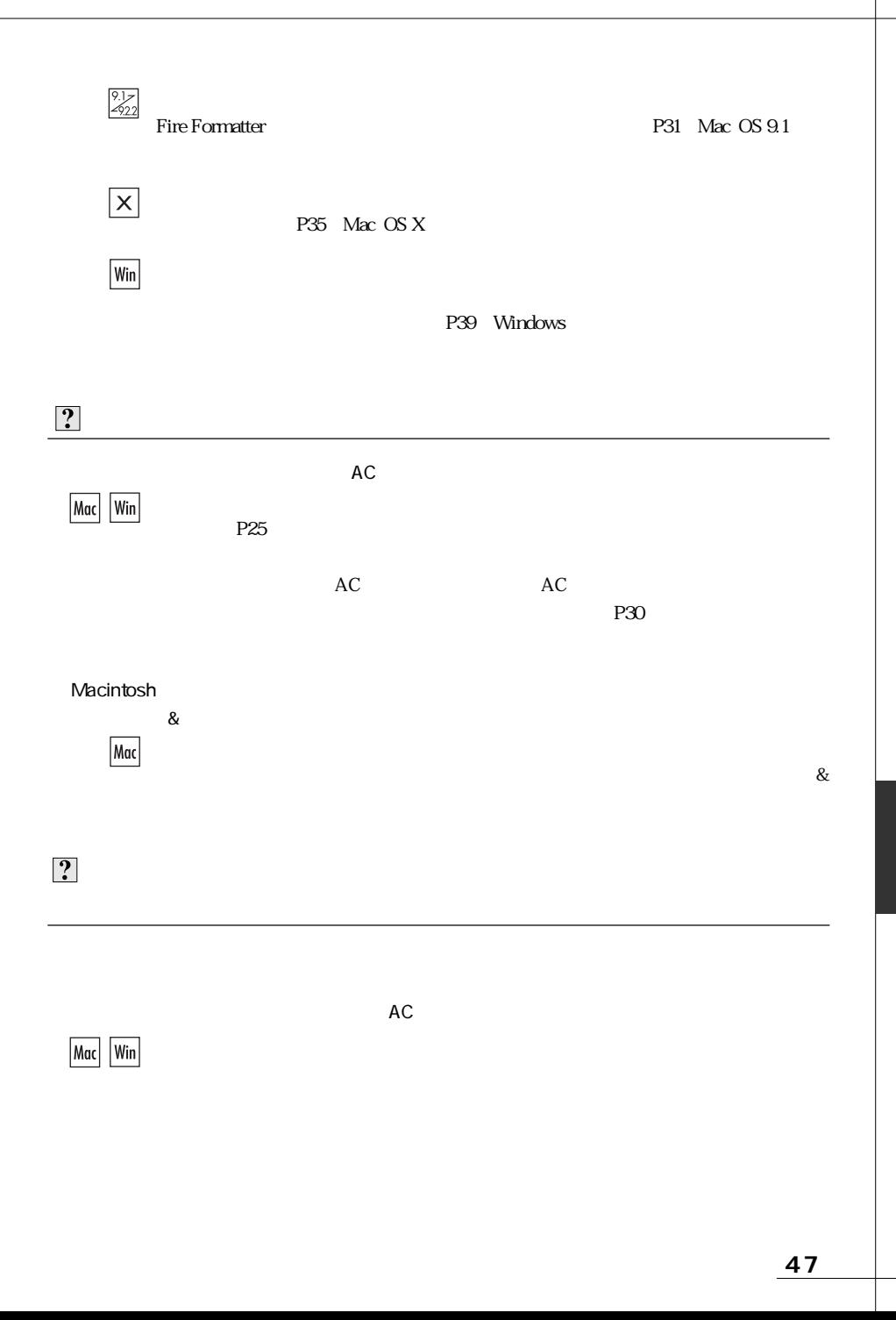

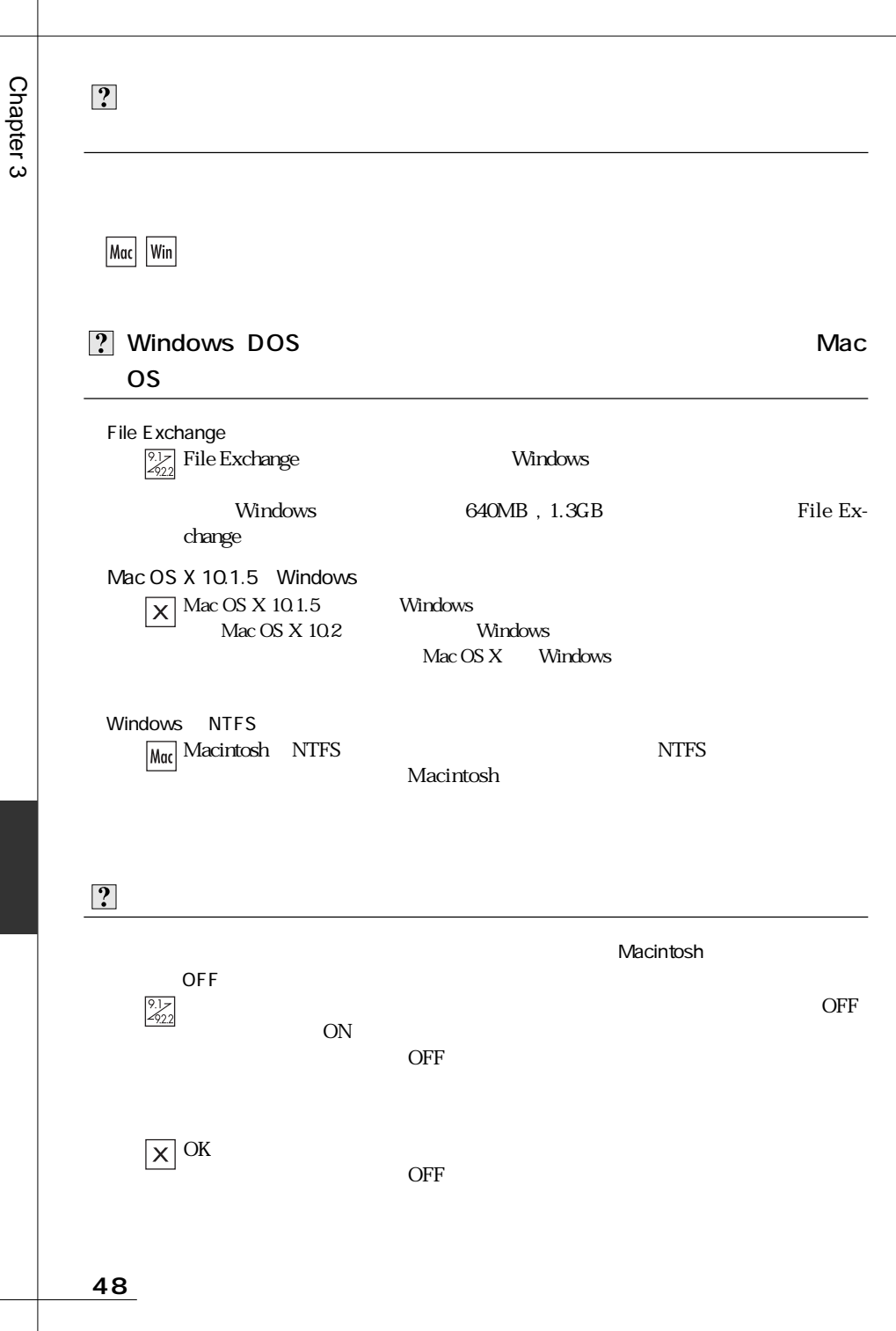

 $\left| \cdot \right|$ Macintosh めいちょうかい しょうしょく しゅうしゅう しゅうしゅう しゅうしゅう しゅうしゅうしゅう しゅうしゅうしゅう Macintosh にんたいしょう しょうしょく しゅうしゅう しゅうしゅうしゅう しゅうしゅうしゅうしゅうしゅうしゅうしゅうしゅうしゅうしょう  $\frac{9.1}{2922}$ FireWire Fire Formatter  $P32$  $\boxed{\mathsf{x}}$ Mac OS Mac OS Nac OS Mac OS Mac OS  $\mathbb{M}$ P36  $\boxed{?}$ 「マイコンピュータ」とは右クリックし、「プロパティ」→「リムーバブルディスク」→「リムーバブルディスク」→「リムーバブルディスク」→「リムーバブルディスク」→「リムーバブルディスク」→「リムーバブルデ  $\overline{X}$  $\left| \cdot \right\rangle$  $\sqrt{\frac{2!}{222}}$  FireWire Utility Yano P34 FUCTS

Tel.(078)993-0010 Fax.(078)997-6408

10:00 12:00 1:00 5:00

651-2242 7-3-1 Tel. 078 993-0007

Q&A

Web www.yano-el.co.jp E-mail info@yano-el.co.jp

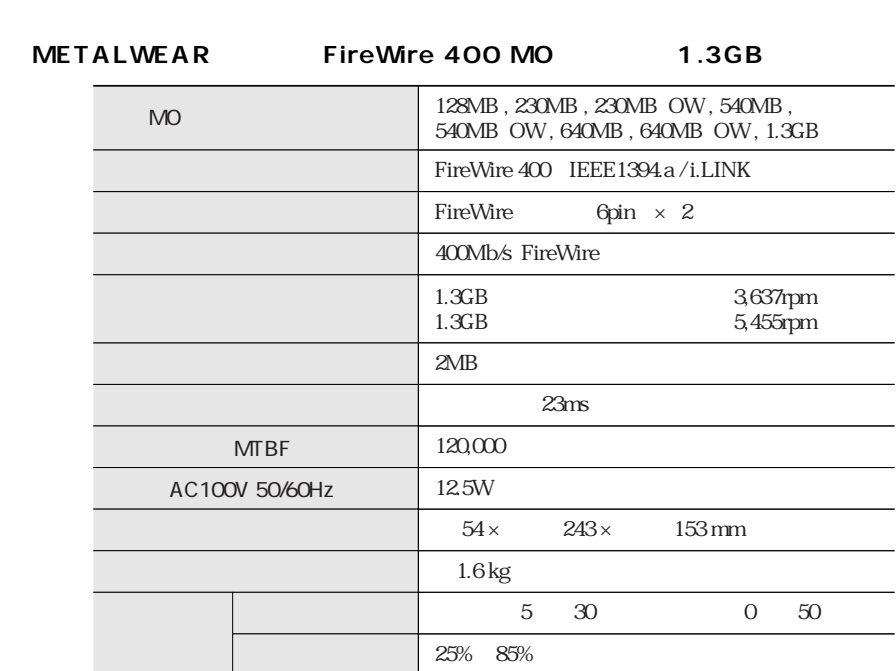

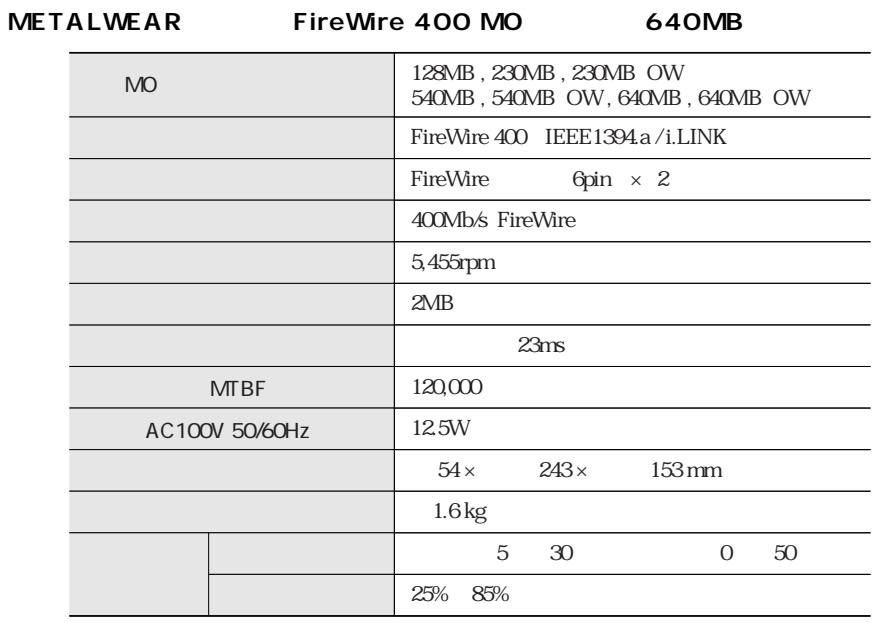

### **FireWire 400 MO Disk Drive METALWEAR series**

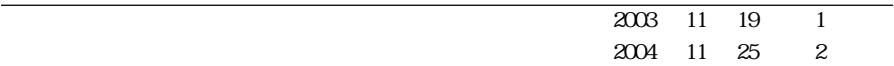

7-3-1 651-2242

Apple, Mac, Macintosh, Power Macintosh Power Mac, iMac Microsoft, Windows Microsoft

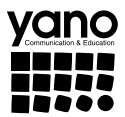

www.yano-el.co.jp